# **BCBox-4G** 使用说明

编号: BCM/QM02-2020 版本:BCBox-4G 使用说明\_V1.0 日期:2020-01-07

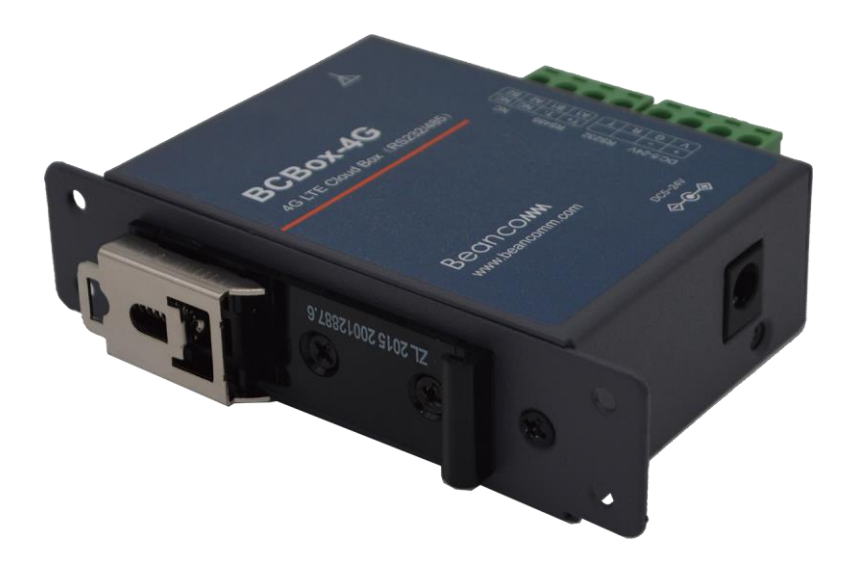

#### 版本历史记录

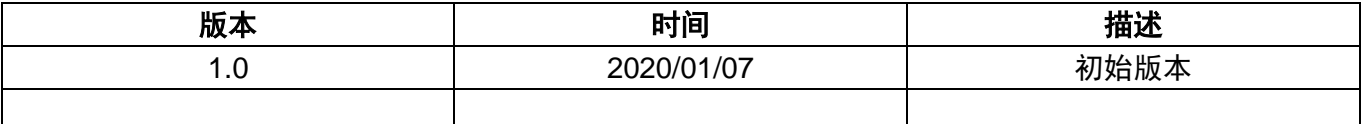

### 目录

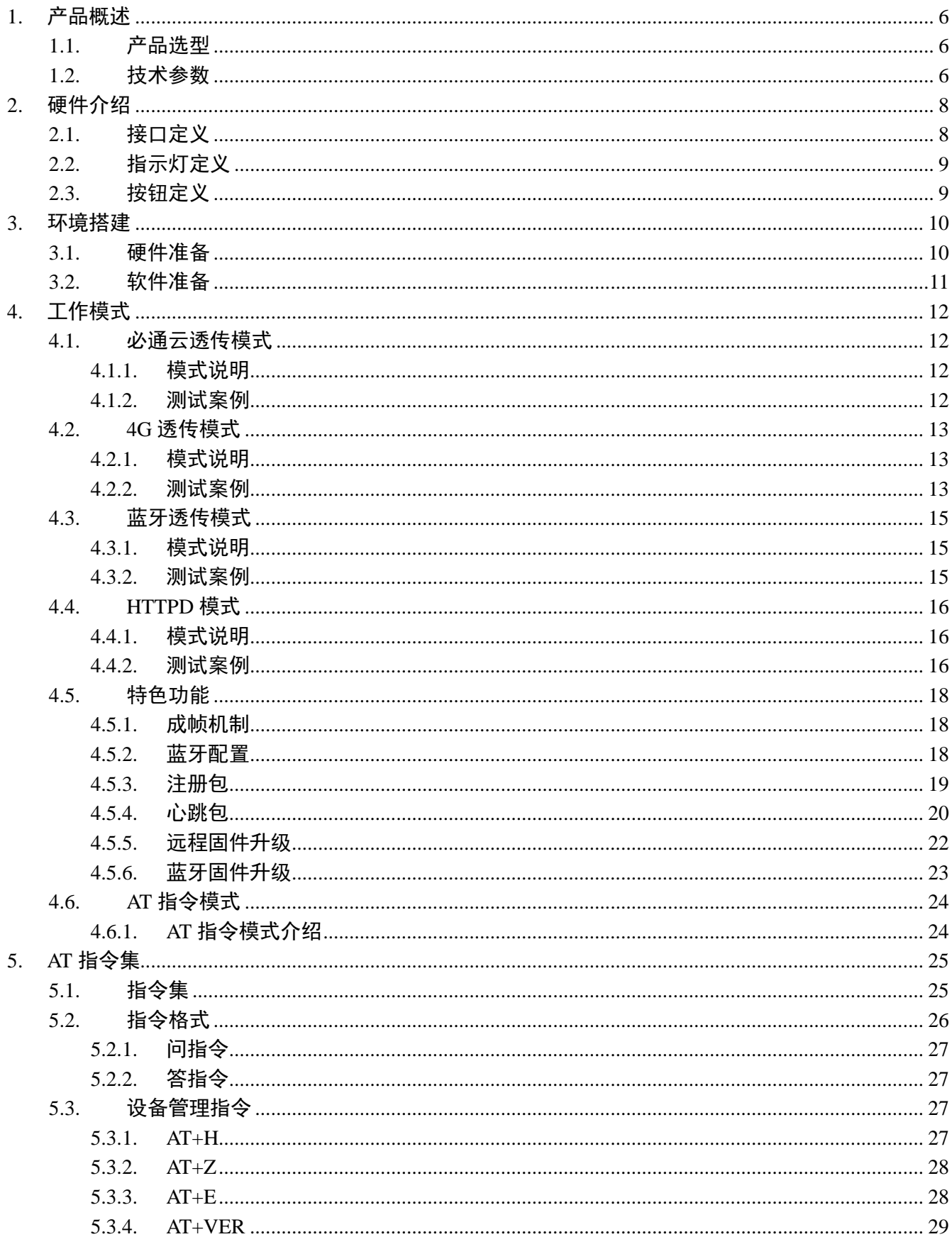

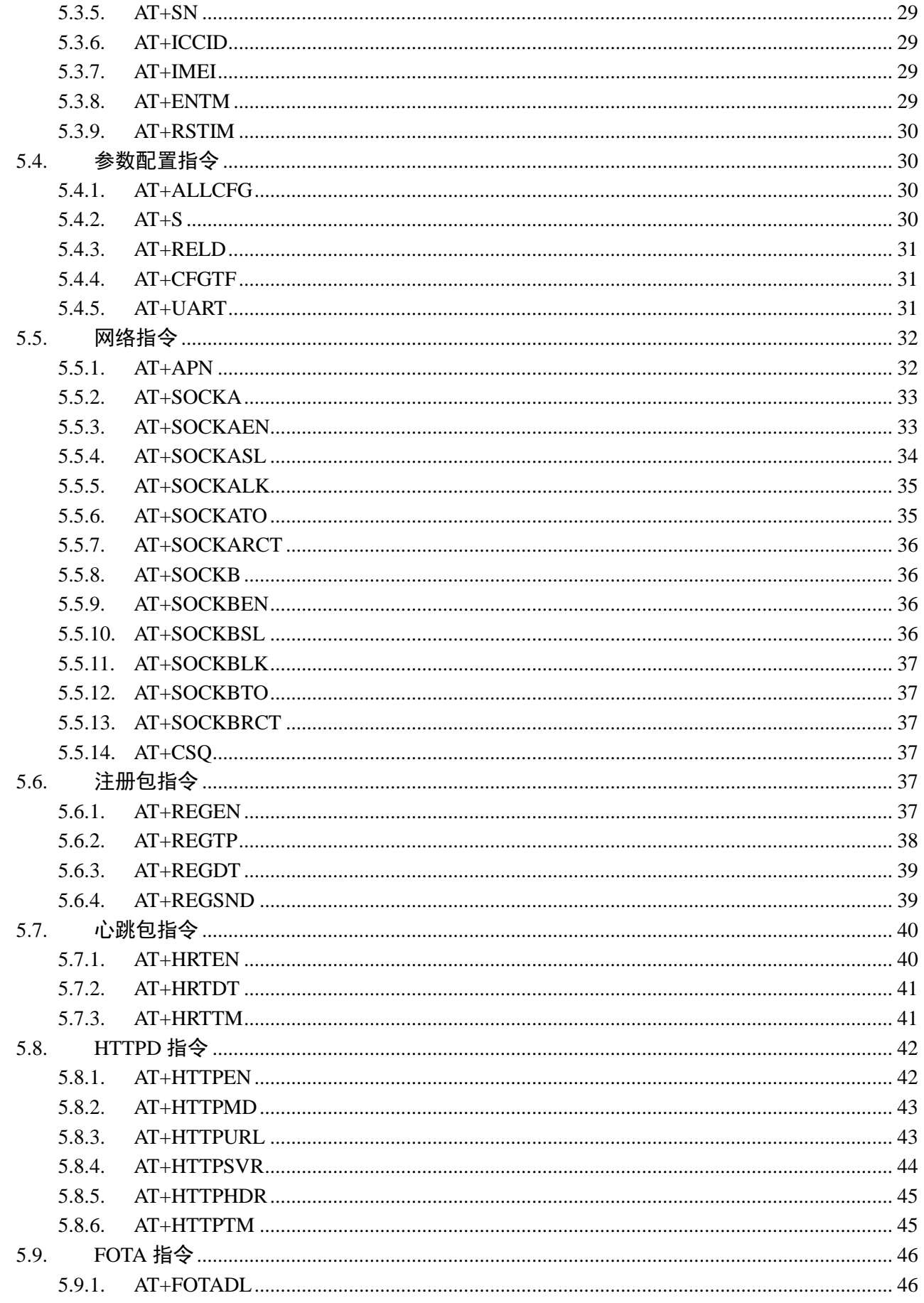

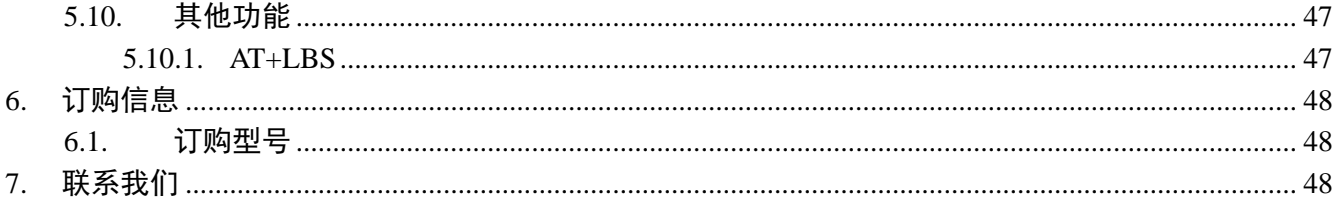

# <span id="page-5-0"></span>**1.**产品概述

BCBox-4G 是一款 4G 的导轨式 DTU 设备, 采用 RS485, RS232 接口与设备通信, 实现了串口到 网络的双向数据透明传输,同时支持一路电源输出,可直接给外接设备供电。BCBox-4G 支持移动、联 通、电信 4G/3G/2G 接入,工作在 4G 网络时具有速度快、延时低的特点,适用于需要传输大数据量、 响应及时的场景。 BCBox-4G 使用简单,可以通过蓝牙动态配置工作参数、查询工作状态,省去额外接 线,方便用户安装调试。

BCBox-4G 设备内部集成了必通云物联网中性平台,可直接接入,平台可以添加该通信设备和终端 设备(支持 Modbus RTU 等传感器),完成对终端设备的采集监控。一个 BCBox-4G 设备可以同时采集 多个传感器设备。BCBox-4G 设备也支持普通 DTU 功能, 数据也可同步备份到客户服务器, 完成对设备 的透传控制。BCBox-4G 支持远程升级。

### <span id="page-5-1"></span>**1.1.**产品选型

BCBox-4G 是一款 4G 的导轨式 DTU 设备,默认发货不带导轨,需要进行单独购买配件。另外该 DTU 分为两个型号,一个是内置贴片 SIM 卡,一个是外置插卡。 如下图所示。默认发货外部插卡型号。

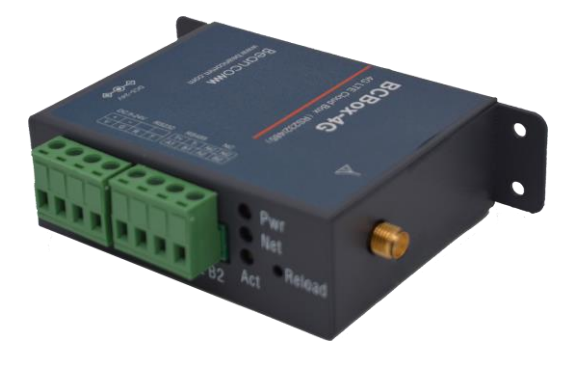

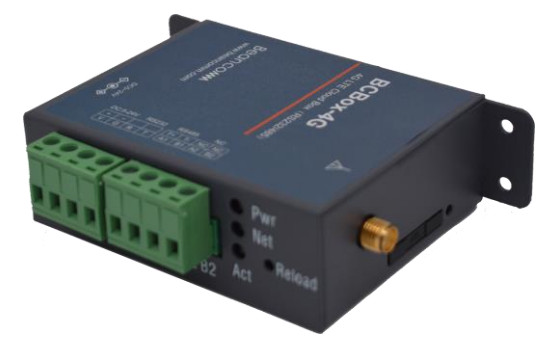

图 1-1 BCBox-4G 图 1-2 BCBox-4G (esim)

### <span id="page-5-2"></span>**1.2.**技术参数

表 1-1 技术参数

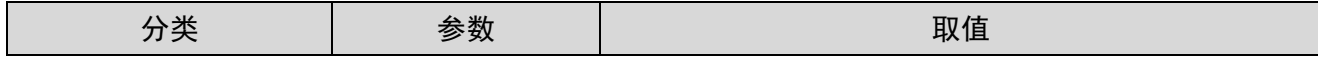

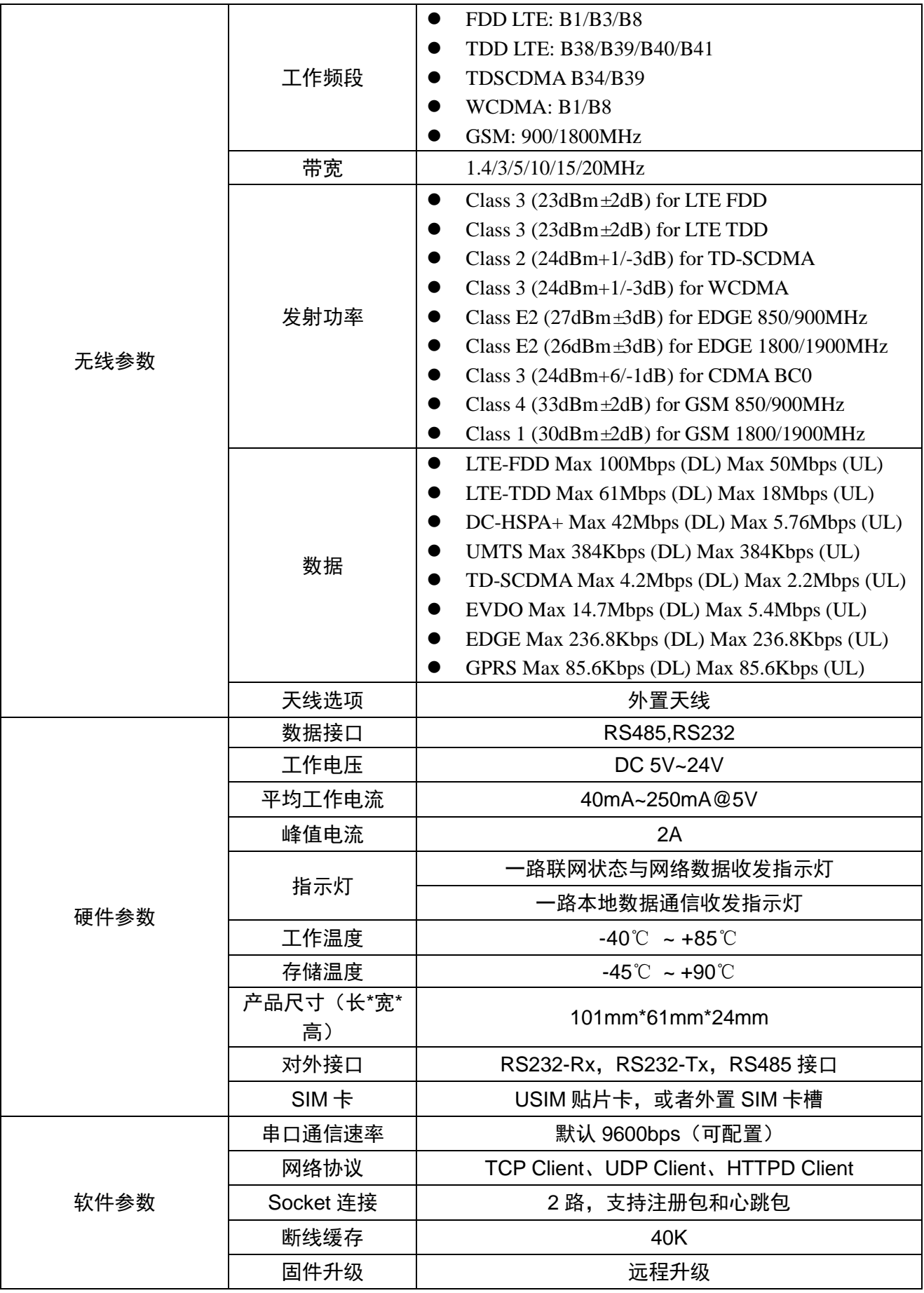

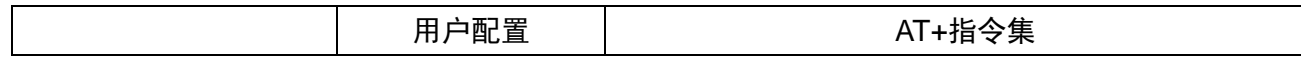

# <span id="page-7-0"></span>**2.**硬件介绍

### <span id="page-7-1"></span>**2.1.**接口定义

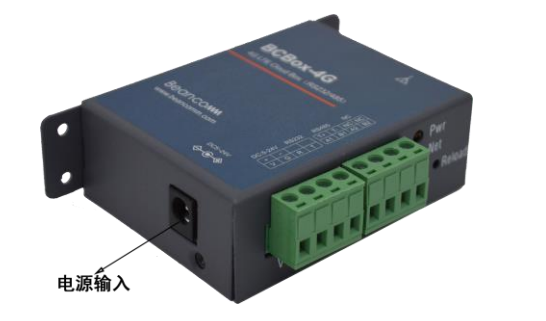

图 2-1 电源输入 8 2-2 天线接口

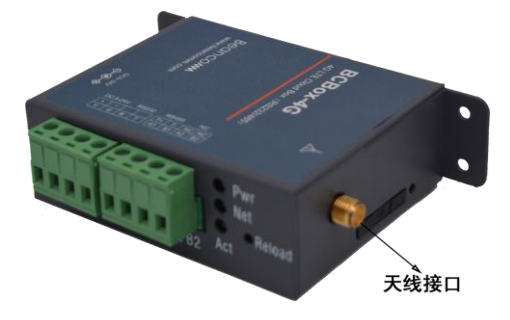

表 2-1 接口定义

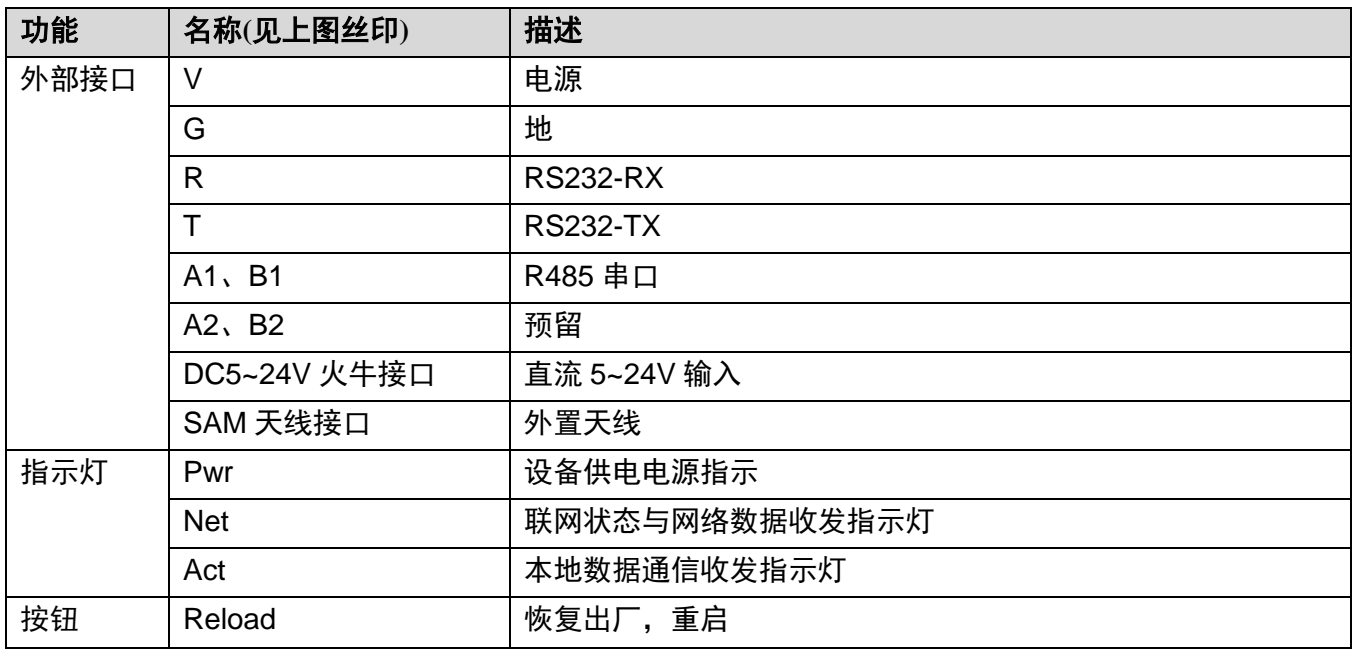

### <span id="page-8-0"></span>**2.2.**指示灯定义

| 指示灯类别    | 现象<br>类别 | 指示状态      | 现象描述              | 备注                      |
|----------|----------|-----------|-------------------|-------------------------|
| Net 灯    | 闪烁       | 初始未连接     | 常灭                |                         |
|          |          | 连接网络中     | 2s 间隔闪烁 1 次       | 闪烁为 50ms ON<br>50ms OFF |
|          |          | 网络连接上     | 常亮                |                         |
|          |          | 网络数据收发    | 连续闪烁 3次           |                         |
|          |          | 固件升级      | 500ms 间隔闪烁 1 次一直持 |                         |
|          |          |           | 续                 |                         |
|          | 慢闪       | 检测 SIM 卡中 | 慢闪                | 慢闪为 1s ON 1s OFF        |
|          |          |           |                   | 二级慢闪为 2s ON 2s          |
|          |          |           |                   | <b>OFF</b>              |
| Active 灯 | 闪烁       | 本地数据收发    | 连续闪烁 3 次          | 闪烁为 50ms ON             |
|          |          |           |                   | 50ms OFF                |

表 2-2 指示灯定义

### <span id="page-8-1"></span>**2.3.**按钮定义

该按钮是设备复位和恢复出厂设置,当设备异常或需要进行出厂设置时可使用该按钮。按下按钮超 过 5s 松开设备恢复出厂, 小于 5s 松开设备复位。

# <span id="page-9-0"></span>**3.**环境搭建

### <span id="page-9-1"></span>**3.1.**硬件准备

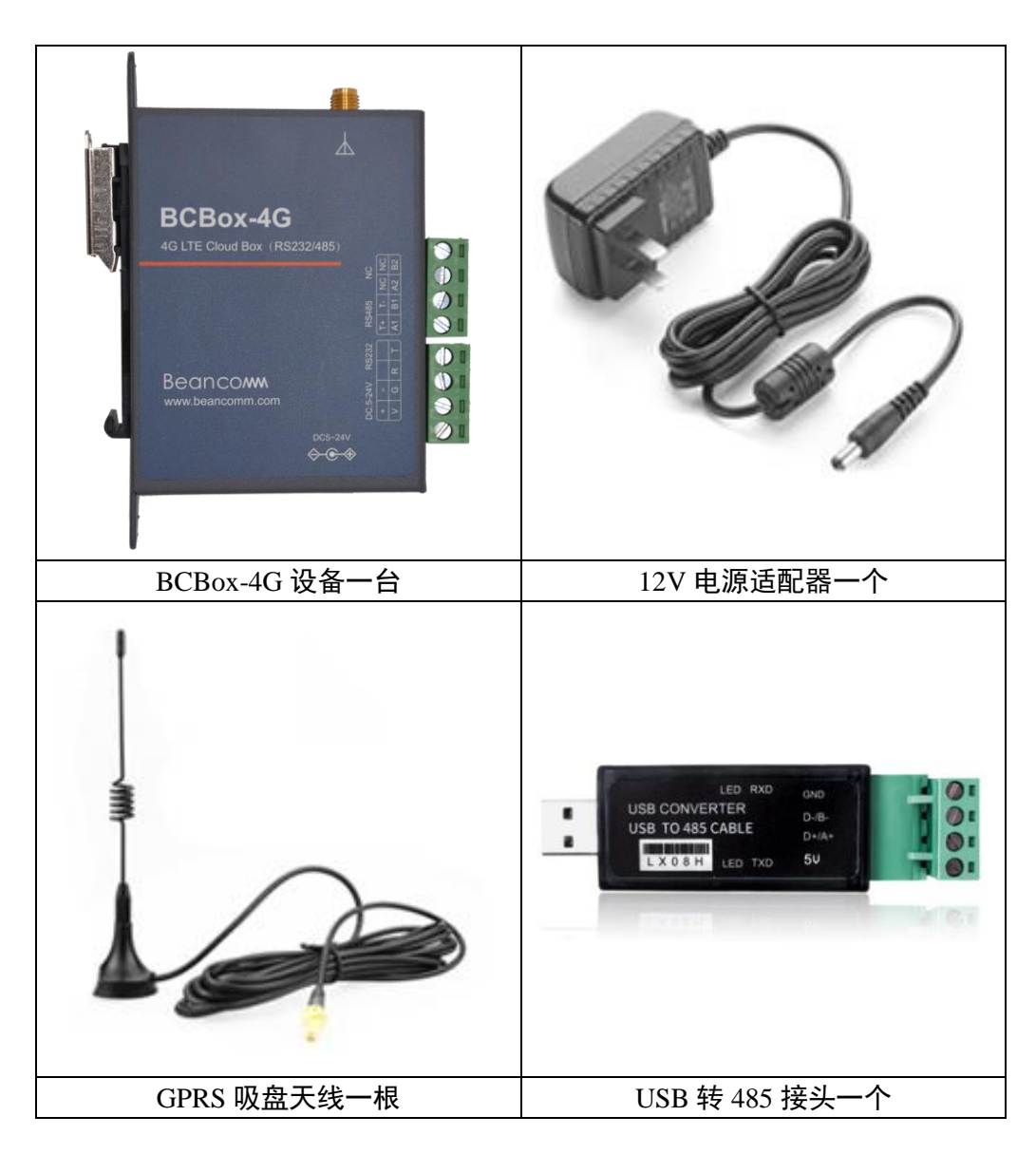

表 3-1 硬件准备

准备一台 BCBox-4G,将天线接上, USB 转 485 接头座子 A+、B+分别接 BCBox-4G 的 A1、B1, USB 端接电脑上, 电源适配器接 BCBox-4G 的电源接口, 上电。

### <span id="page-10-0"></span>**3.2.**软件准备

下载 PC 工具, PC 工具下载链接: [https://www.beancomm.com/uploads/soft/191231/1\\_0854023541.rar](https://www.beancomm.com/uploads/soft/191231/1_0854023541.rar) 打开 PC 工具如下。

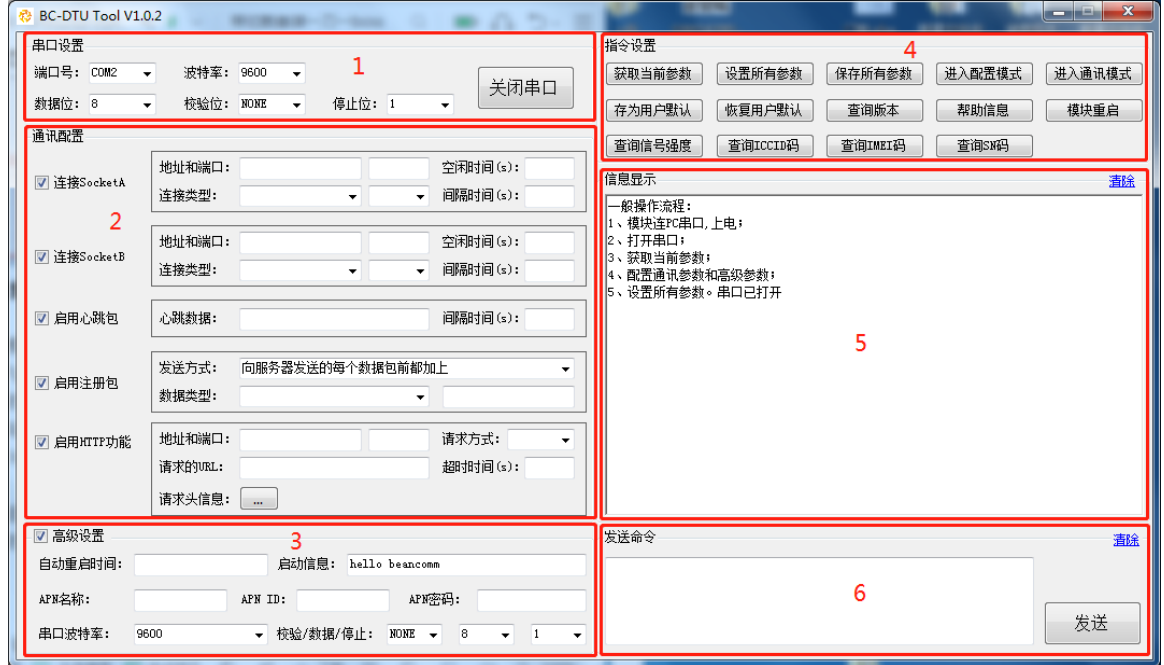

图 3-1 PC 工具界面

PC 工具介绍:

- 1. 串口参数设置区,需设置与模块当前串口一致的参数,否则无法与模块通信。 模块串口默认参数: 9600, 8, NONE, 1, 如图中所示。
- 2. 通讯配置区, 设置模块的 Socket 连接、心跳包、注册包和 HTTPD 功能。
- 3. 高级参数设置区, 设置模块的特色功能相关的参数。
- 4. 指令设置区,点击指令按钮发送对应的指令。
- 5. 信息显示框,显示发送的指令和接收到的模块返回信息。
- 6. 发送命令框,输入 AT 指令,点击发送按钮,发送 AT 指令。

## <span id="page-11-0"></span>**4.**工作模式

### <span id="page-11-1"></span>**4.1.**必通云透传模式

### <span id="page-11-2"></span>**4.1.1.**模式说明

BCBox-4G 设备内部集成了必通云物联网中性平台,可直接接入,平台可以添加该通信设备和终端 设备(支持 Modbus RTU 等传感器),完成对终端设备的采集监控。一个 BCBox-4G 设备可以同时采集 多个传感器设备。可以在手机端和网页端实时查看 BCBox-4G 设备采集的终端设备数据曲线。

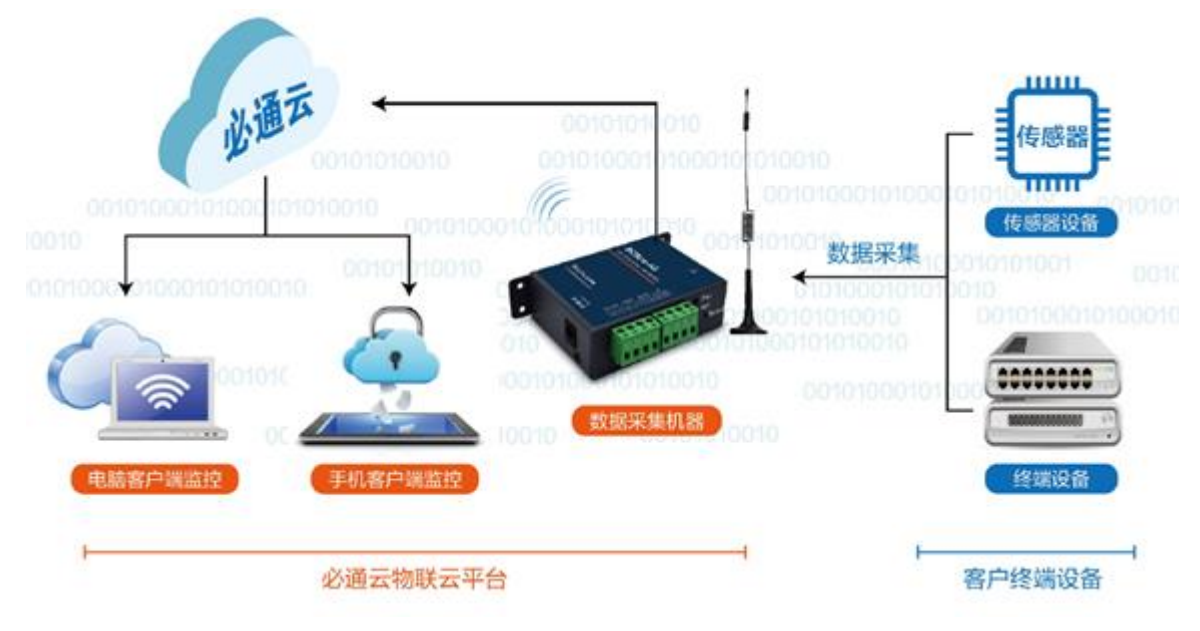

图 4-1 必通云透传模式说明

### <span id="page-11-3"></span>**4.1.2.**测试案例

用户可以通过手机或者网页进行测试。大概测试流程如下:

- 1. 准备好硬件(BCBox-4G、传感器、12V 电源适配器、天线、USB 转 485 接头等)。
- 2. 注册新用户并登录。
- 3. 添加传感器厂商和品牌,并创建传感器模板和终端设备型号。(这步只能在网页端进行)
- 4. 添加通信设备 (BCBox-4G) 和终端设备 (传感器)。
- 5. 添加成功后即可查看设备信息和采集的数据,进行实时监控。

#### 具体请参考:

网页端测试请参考:[https://www.beancomm.com/a/guanyu/wangyeQuick\\_Start/](https://www.beancomm.com/a/guanyu/wangyeQuick_Start/)

手机端测试请参考: [https://www.beancomm.com/a/guanyu/App\\_Quick\\_Start/](https://www.beancomm.com/a/guanyu/App_Quick_Start/)

### <span id="page-12-0"></span>**4.2.4G** 透传模式

### <span id="page-12-1"></span>**4.2.1.**模式说明

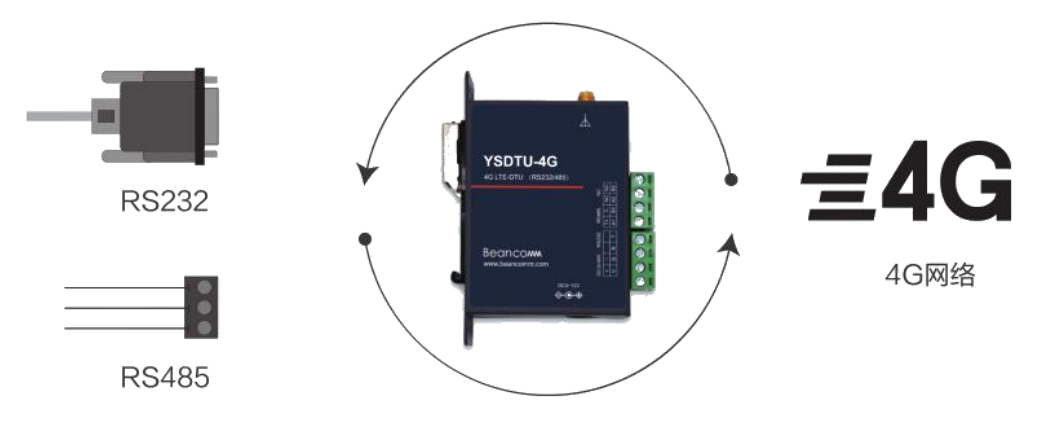

图 4-2 4G 透传模式说明

在数据透传模式下,用户可以通过 BCBox-4G 发送串口设备采集的数据到网络上指定的服务器。 BCBox-4G 也可以接收来自服务器的数据,并将信息转发至串口设备。 用户只需通过简单的参数设置, 不需要关注串口数据与网络数据包之间的数据转换过程,即可实现串口设备与网络服务器之间的数据透 传通信。

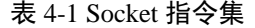

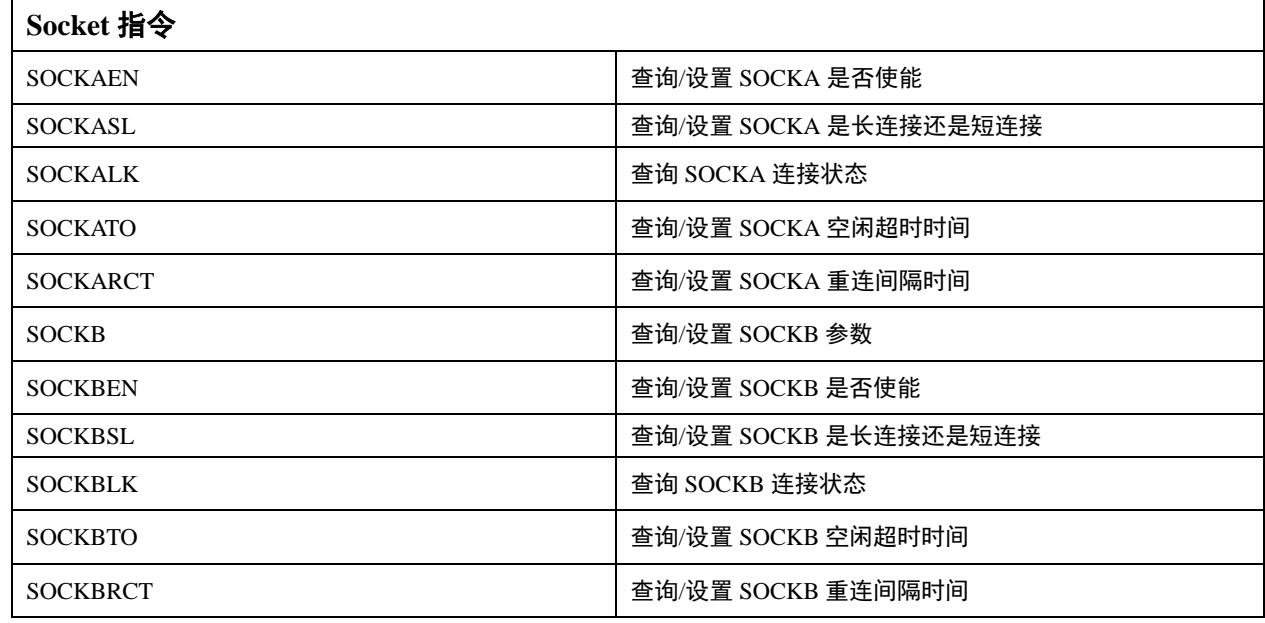

### <span id="page-12-2"></span>**4.2.2.**测试案例

本模块支持两路 Socket 连接, 分别为 Socket A, Socket B, 它们是相互独立的。仅支持作为 TCP Client 和 UDP Client。下图演示设置 Socket A, Socket B:

- 1. 打开串口,工具会自动发送指令让模块进入 AT 指令模式。
- 2. 勾选 SocketA 和 SocketB, 设置 SocketA 和 SocketB 参数。
- 3. 点击"设置所有参数"即可。

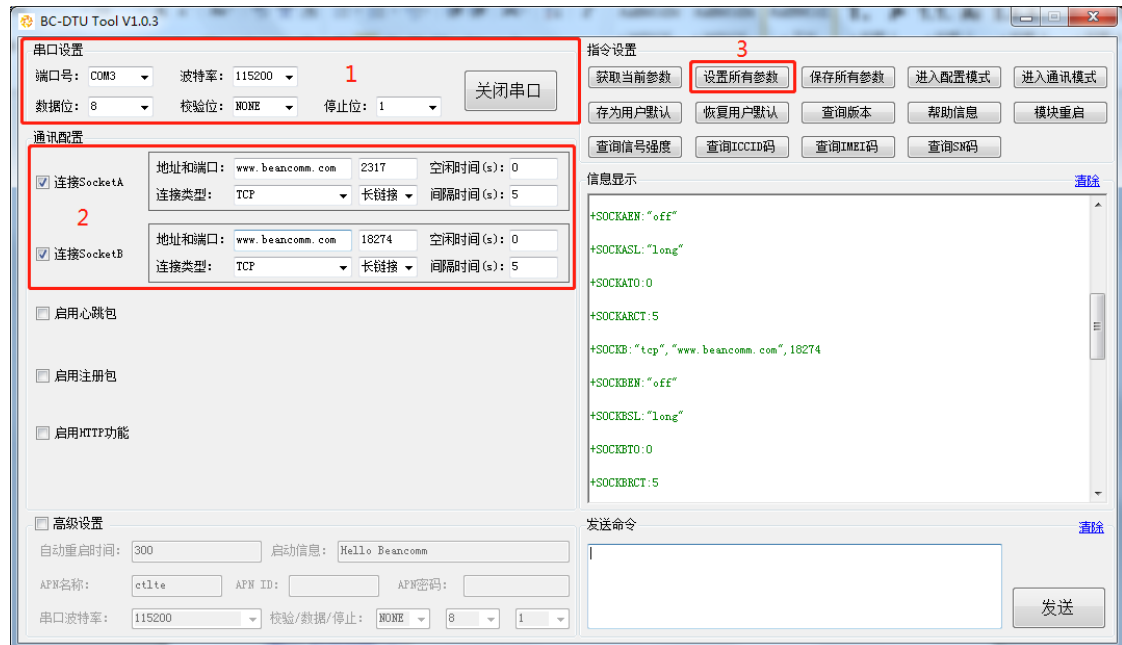

图 4-3 Socket 参数设置

- CMD==> AT+SOCKAEN="on"
- RECV==> AT+SOCKAEN="on" OK
- CMD==>  $AT+SOCKA="tcp", "0.top.ngrok.io", 14665$
- RECV==> AT+SOCKA="tcp","0.tcp.ngrok.io",14665 OK
- CMD==> AT+SOCKASL="long"
- RECV==> AT+SOCKASL="long" OK
- $CMD==>AT+SOCKATO=0$
- RECV==> AT+SOCKATO=0 OK
- CMD==> AT+SOCKARCT=5
- RECV==> AT+SOCKARCT=5 OK
- CMD==> AT+SOCKBEN="on"
- RECV==> AT+SOCKBEN="on" OK
- CMD==>  $AT+SOCKB="t_{cp}"$ , "0.tcp.ngrok.io", 18274
- RECV==> AT+SOCKB="tcp","0.tcp.ngrok.io",18274 OK
- CMD==> AT+SOCKBSL="long"
- RECV==> AT+SOCKBSL="long" OK
- $CMD==>AT+SOCKBTO=0$
- RECV==> AT+SOCKBTO=0 OK
- CMD==> AT+SOCKBRCT=5
- RECV==> AT+SOCKBRCT=5 OK

### <span id="page-14-0"></span>**4.3.**蓝牙透传模式

### <span id="page-14-1"></span>**4.3.1.**模式说明

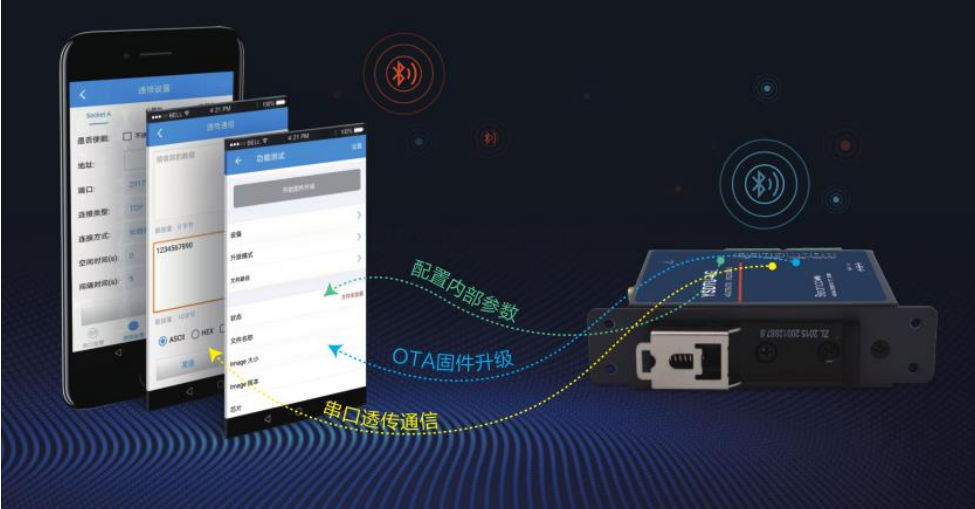

图 4-4 蓝牙透传模式说明

在蓝牙透传模式下,用户可以通过手机与 BCBox-4G 上的蓝牙模块建立连接,通过蓝牙实现手机与 模块之间的透传通信。用户无需设置任何参数,只需安装 APP,打开手机蓝牙,不需要关注数据包之间 的数据转换过程,即可实现手机与 BCBox-4G 之间的数据透传通信。

### <span id="page-14-2"></span>**4.3.2.**测试案例

手机与 BCBox-4G 之间进行蓝牙连接之后,可以通过手机发送 ASCII 码或者 HEX 数据, 并且支持 定是循环发送。同时手机端也可以实时接收 BCBox-4G 发送的数据。通过收发数据统计,可以测试通信 过程中的成功率。

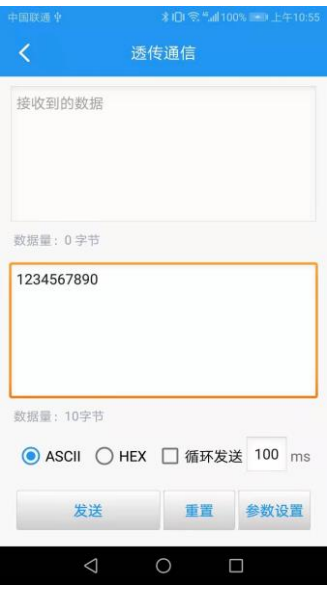

图 4-5 蓝牙透传测试界面

### <span id="page-15-0"></span>**4.4.HTTPD** 模式

### <span id="page-15-1"></span>**4.4.1.**模式说明

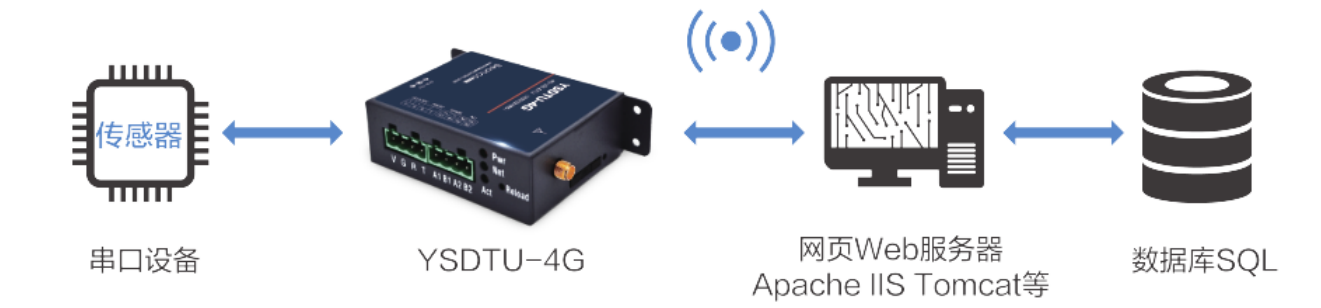

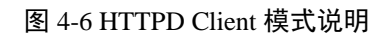

在 HTTPD 模式下,用户可以通过 BCBox-4G 发送串口设备采集的数据到指定的 HTTP 服务器, BCBox-4G 也可以接收来自 HTTP 服务器的数据,对数据进行解析并将结果发至串口设备。 用户不需要 关注串口数据与网络数据包之间的数据转换过程,只需通过简单的参数设置,即可实现串口设备向 HTTP 服务器的数据请求。数据传输过程中对数据进行加密,保证数据传输的安全性。 表 4-2 HTTPD 指令集

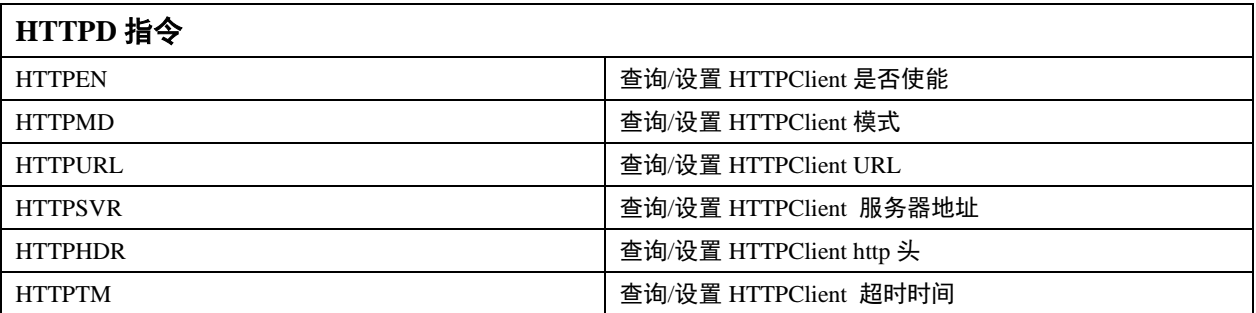

### <span id="page-15-2"></span>**4.4.2.**测试案例

下面演示如何设置 HTTPD。

- 1. 打开串口,工具会自动发送指令让模块进入 AT 指令模式。
- 2. 勾选启用 HTTP 功能, 设置 HTTPD 参数。
- 3. 点击"设置所有参数"即可。

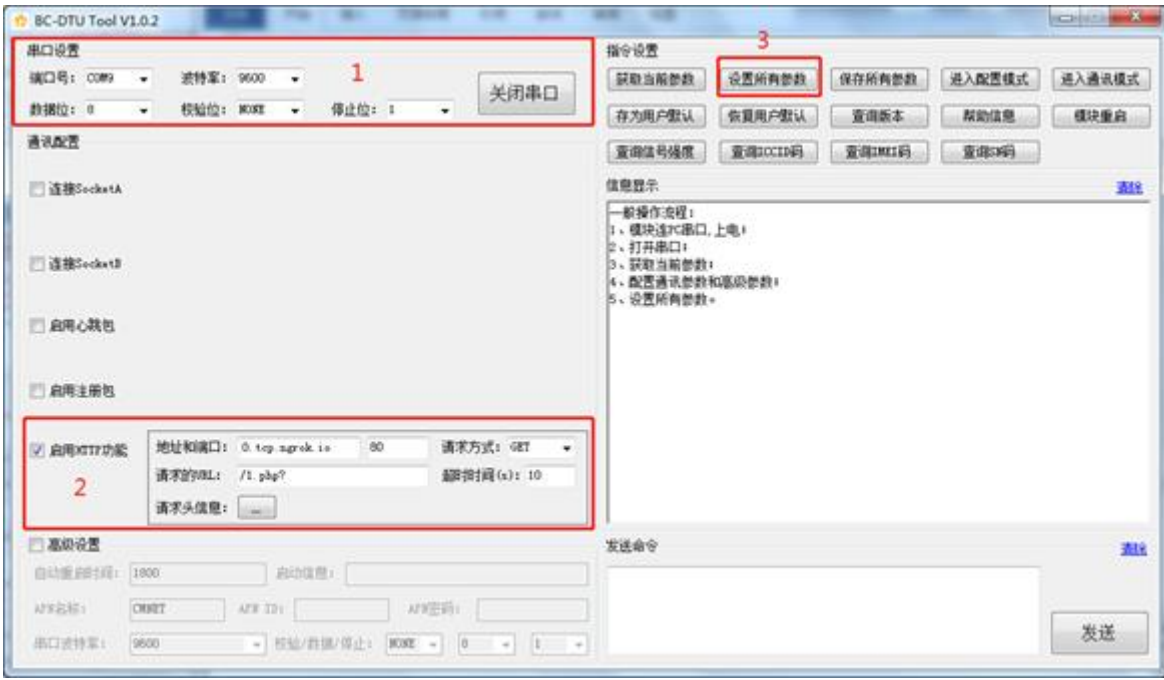

#### 图 4-7 HTTPD 参数设置

CMD==> AT+HTTPEN="on"

RECV==> AT+HTTPEN="on" OK

 $\text{CMD}==\text{~AT+HTTPMD}=" \text{get}$ 

RECV==> AT+HTTPMD="get" OK

CMD==> AT+HTTPURL="/1.php?"

RECV==> AT+HTTPURL="/1.php?" OK

CMD==> AT+HTTPSVR="0.tcp.ngrok.io", 80

RECV==> AT+HTTPSVR="0.tcp.ngrok.io",80 OK

CMD==> AT+HTTPHDR=19,"Accept: text/html

RECV==> AT+HTTPHDR=19,"Accept: text/html

OK

"

"

 $CMD==>AT+HTTPTM=10$ RECV==> AT+HTTPTM=10 OK

### <span id="page-17-0"></span>**4.5.**特色功能

### <span id="page-17-1"></span>**4.5.1.**成帧机制

串口接收字节间隔大于 50ms, 判定为 2 个数据包。

### <span id="page-17-2"></span>**4.5.2.**蓝牙配置

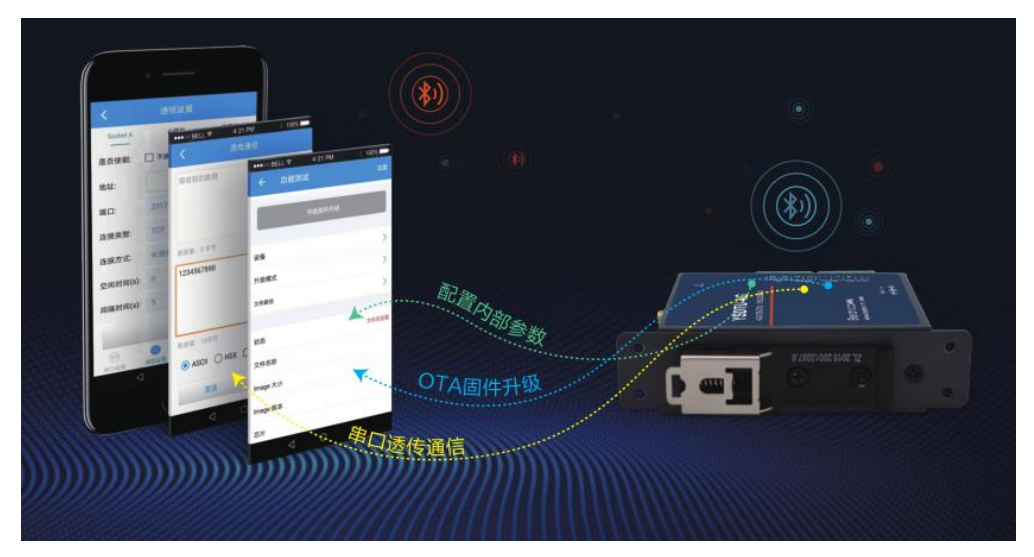

图 4-8 蓝牙配置说明

手机与 BCBox-4G 之间进行蓝牙连接之后,点击"参数配置"进入配置界面。配置界面包括串口参 数配置、Socket 参数配置、心跳包和注册包配置、基础指令配置以及一些高级参数配置,非常方便用户 配置 BCBox-4G 为自己需要的工作模式。

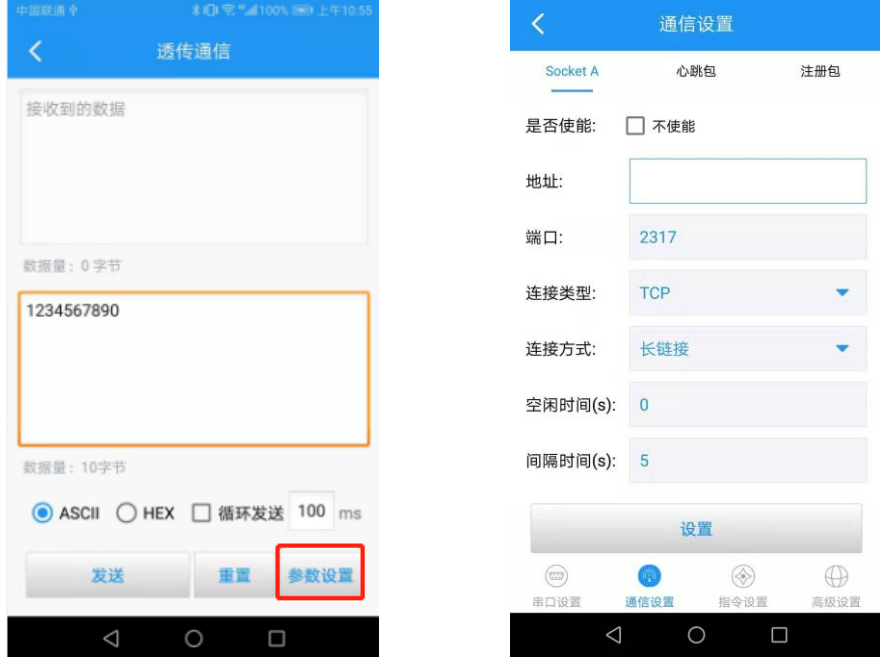

图 4-9 蓝牙参数配置界面

### <span id="page-18-0"></span>**4.5.3.**注册包

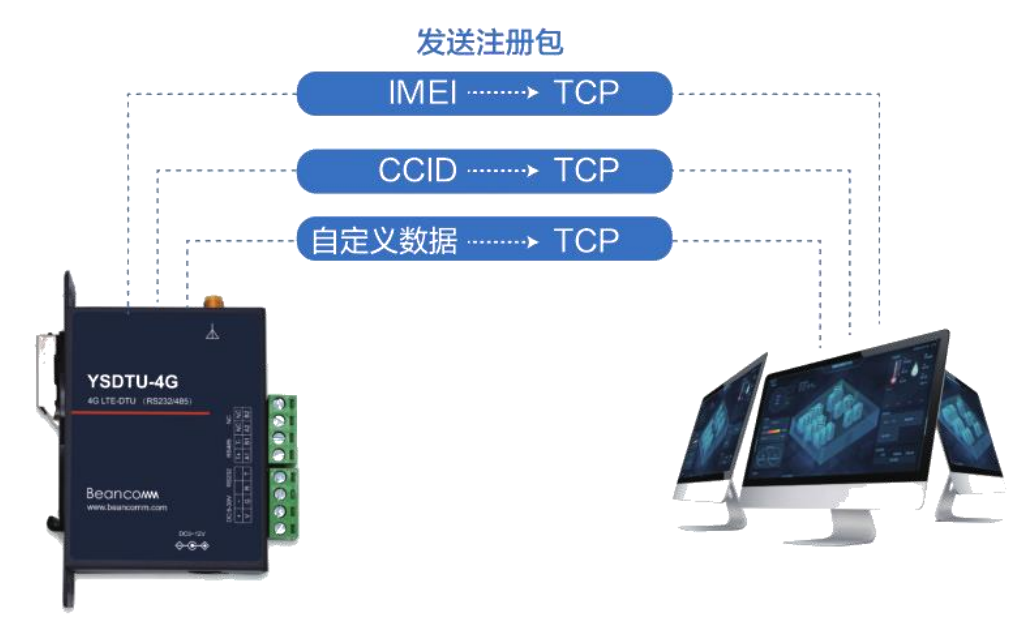

图 4-10 注册包功能说明

在透传模式下,用户可以选择让模块向服务器发送注册包。注册包是为了让服务器能够识别数据来 源设备,或作为获取服务器功能授权的密码。注册包发送方式有三种: 1.模块与服务器建立连接时发送一 次;2.在服务器发送的每个数据包前都加上;3.同时支持以上两种方式。注册包的数据可以是 ICCID 码, IMEI 码,注册 ID 或自定义注册数据。

#### 表 4-4 注册包指令集

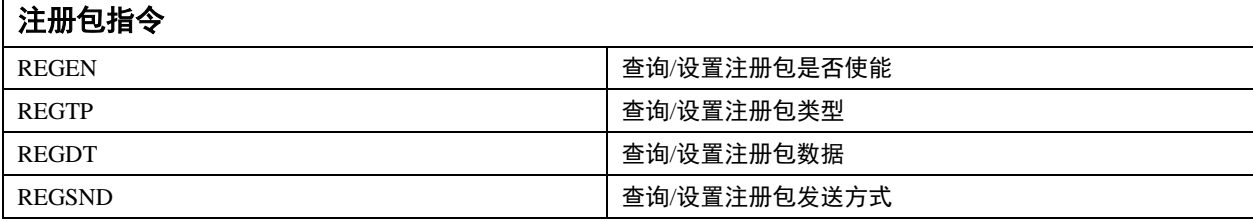

下面演示如何设置注册包。

- 1. 打开串口,工具会自动发送指令让模块进入 AT 指令模式。
- 2. 勾选启用注册包,设置注册包参数。
- 3. 点击"设置所有参数"即可。

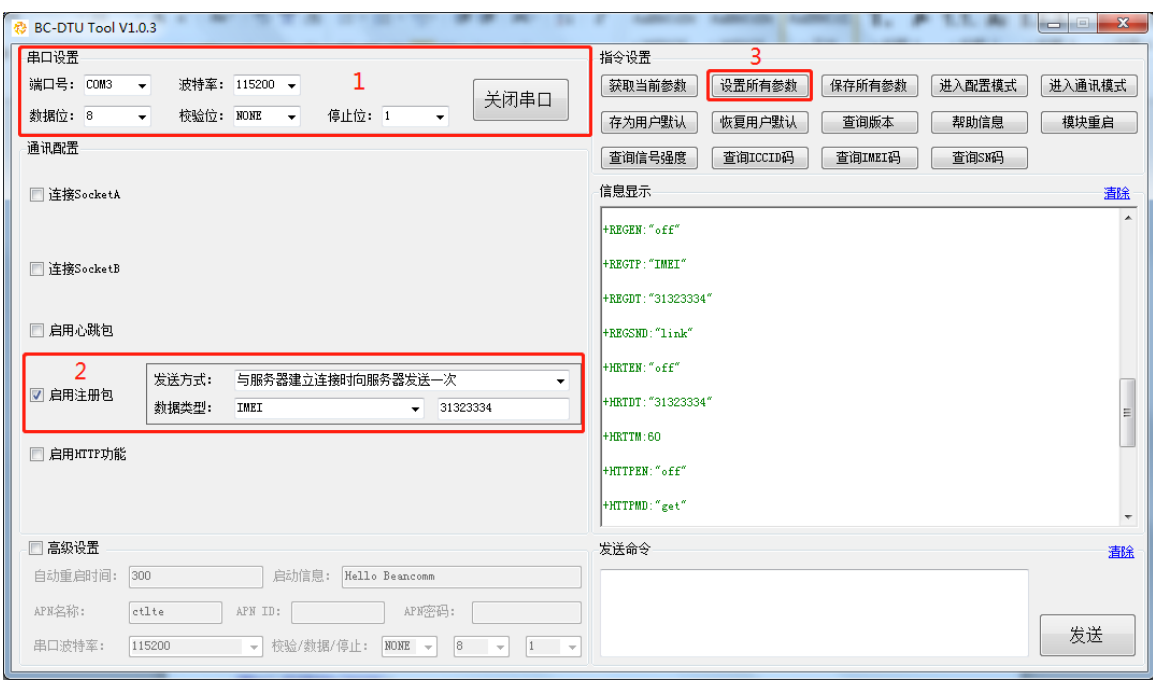

图 4-11 注册包参数设置

CMD==> AT+REGEN="on" RECV==> AT+REGEN="on" OK CMD==> AT+REGTP="ICCID" RECV==> AT+REGTP="ICCID" OK CMD==> AT+REGDT="31323334" RECV==> AT+REGDT="31323334" OK CMD==> AT+REGSND="link" RECV==> AT+REGSND="link" OK

### <span id="page-19-0"></span>**4.5.4.**心跳包

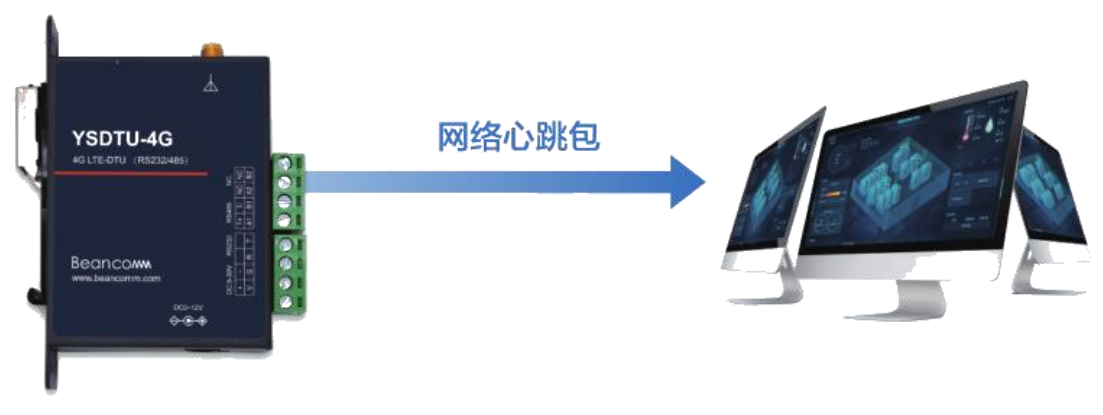

图 4-12 心跳册包功能说明

在透传模式下,用户可以选择让模块发送心跳包。心跳包可以向网络服务器端发送,也可以向串口 设备端发送。 由于 TCP 本身的保活功能只用于保活,但是它检测不到机器断电、网线拔出、防火墙等, 如果要逻辑层处理断线会很复杂。所以我们选择向网络发送心跳的机制,来检测模块与服务器连接是否 正常,当连接异常时,模块会检测到无法正常发送心跳包数据到服务器端,发送失败次数大于 3 次时, 模块认为连接异常,将尝试重新接入服务器。在服务器向设备发送固定查询指令的应用中,为了减少通 信流量,用户可以选择,用向串口设备端发送心跳包(查询指令)来代替从服务器发送查询指令。 表 4-5 心跳包指令集

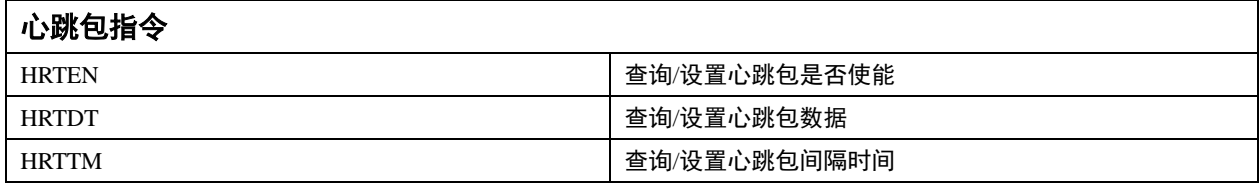

下面演示如何设置注册包。

- 1. 打开串口,工具会自动发送指令让模块进入 AT 指令模式。
- 2. 勾选启用心跳包,设置心跳包参数。
- 3. 点击"设置所有参数"即可。

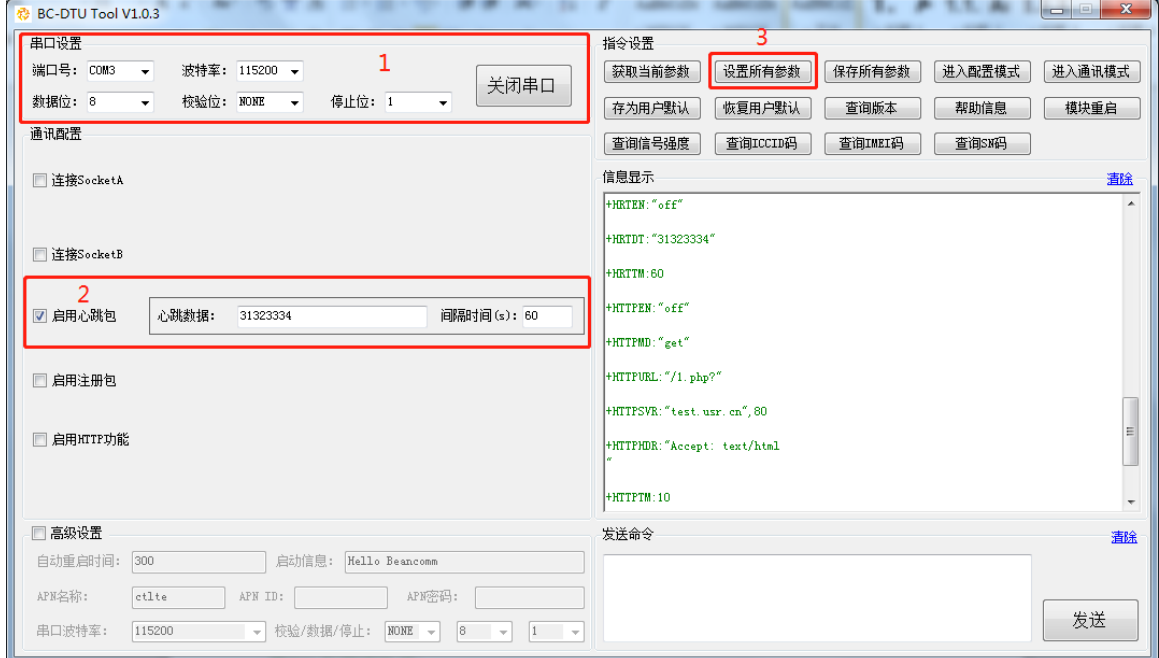

图 4-13 心跳包参数设置

```
CMD==> AT+HRTEN="on"
RECV ==> AT + HRTEN = "on" OK
CMD==> AT+HRTDT="31323334"
RECV==> AT+HRTDT="31323334" OK
CMD==>AT+HRTTM=60RECV==> AT+HRTTM=60 OK
```
### <span id="page-21-0"></span>**4.5.5.**远程固件升级

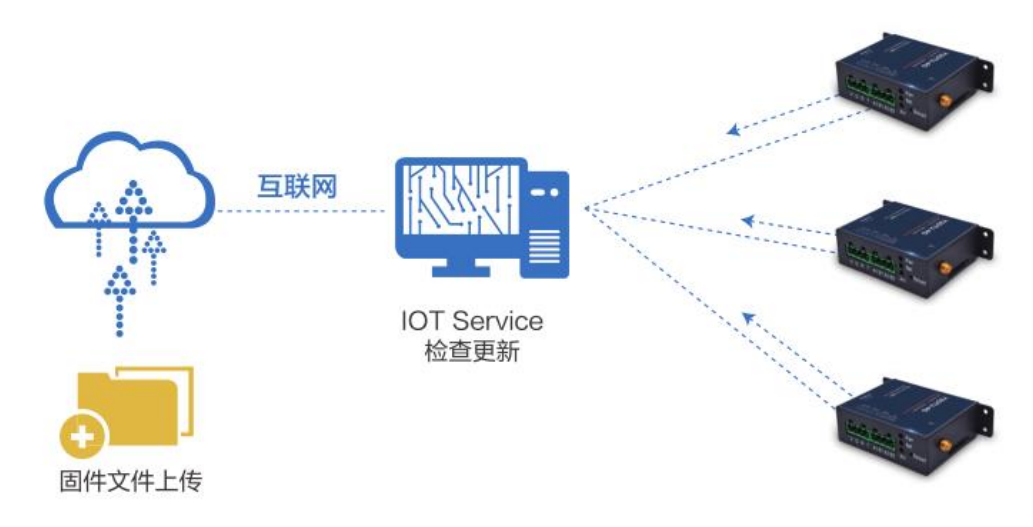

#### 图 4-14 固件升级示意图

BCBox-4G 支持通过远程进行固件升级,升级流程如下:

- 1. 用户将固件上传至用户服务器,并记录该固件的地址 address。
- 2. 发送"AT+FOTADL="address"\r"设置升级固件的地址,设置成功会返回 OK,然后 BCBox-4G 将 会自动升级,升级过程中会返回: "status": 升级状态,"START"开始升级;"UPDATING"升级中;"END"升级结束 percent: 固件升级百分比
- 3. 发送"AT+FOTADL\r"或者"AT+FOTADL? \r"可以查询固件服务器地址。
- 4. 发送"AT+FOTADL=? \r"可以查询固件升级相关指令的使用方法。

具体指令可以参考本文档 5.9 FOTA 指令。

### <span id="page-22-0"></span>**4.5.6.**蓝牙固件升级

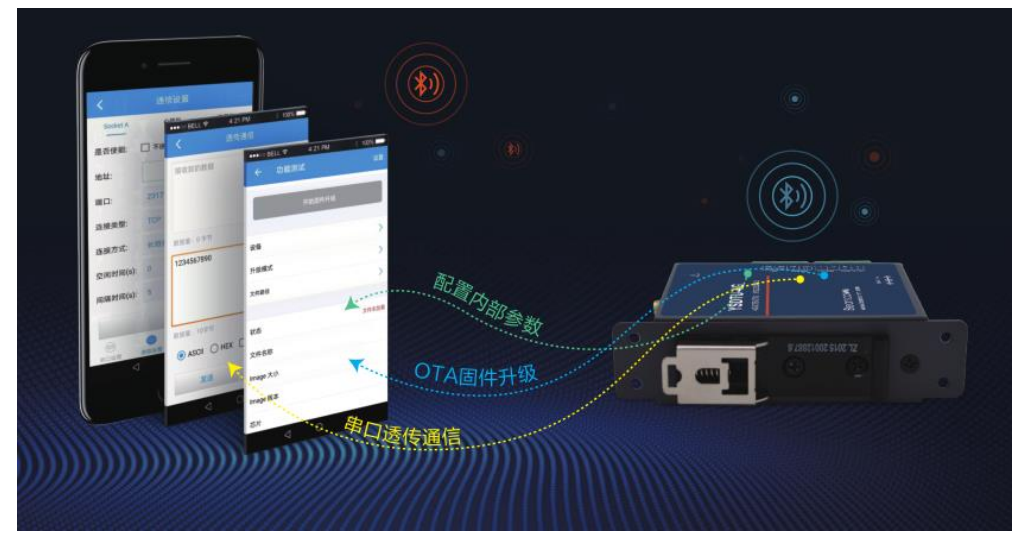

图 4-15 蓝牙固件升级说明

BCBox-4G 支持通过蓝牙进行固件升级,升级流程如下:

- 1. 将升级固件放到手机存储卡中。
- 2. 点击文件路径选择刚才放置的升级固件。APP 中会显示固件加载状态、文件名称、固件版本和固 件大小等信息。
- 3. 点击"开始固件升级"即可开始通过蓝牙升级 BCBox-4G 的固件。

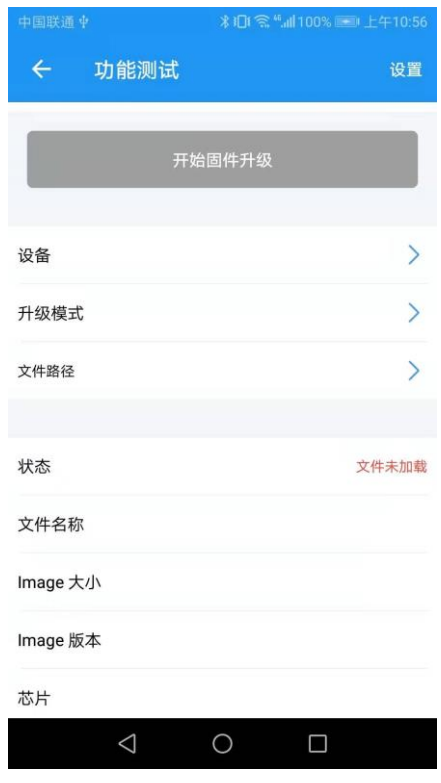

图 4-16 蓝牙升级固件界面

### <span id="page-23-0"></span>**4.6.AT** 指令模式

### <span id="page-23-1"></span>**4.6.1.AT** 指令模式介绍

当模块工作在数据透传、HTTPD 工作模式的任何一种时,可以通过向模块的串口发送特定时序的数 据,让模块切换至"指令模式"。当完成在"指令模式"下的操作后,通过发送特定指令让模块重新返回之前 的工作模式。

从数据透传、HTTPD 切换至指令模式的时序:

- 1. 串口设备给模块连续发送"+++",模块收到"+++"后,会给设备发送一个'U'。 在发送"+++" 之前的 200ms 内不可发送任何数据。
- 2. 当设备接收'U'后, 必须在 3 秒内给模块发送一个'U'。
- 3. 模块在接收到'数据'后, 给设备发送"OK", 并进入"指令模式"。
- 4. 设备接收到"OK"后,模块已进入"指令模式",可以向其发送 AT 指令。

从指令模式切换回数据透传、HTTPD 的时序:

- 1. 串口设备给模块发送指令"AT+ENTM"。
- 2. 模块在接收到指令后, 给设备发送"OK", 并回到之前的工作模式。
- 3. 设备接收到"OK"后, 知道模块已回到之前的工作模式。

# <span id="page-24-0"></span>**5. AT** 指令集

### <span id="page-24-1"></span>**5.1.**指令集

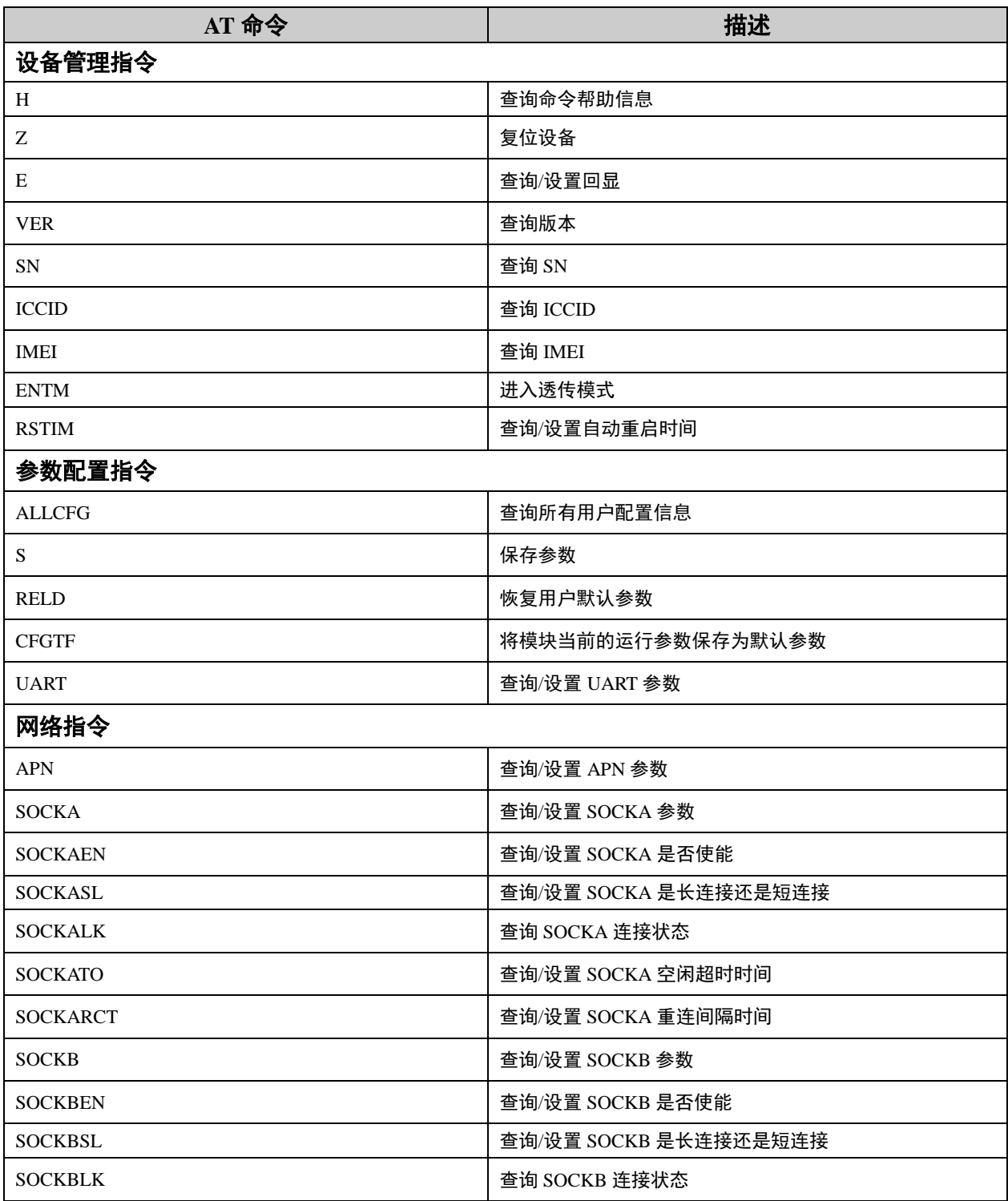

表 5-1 AT 指令集

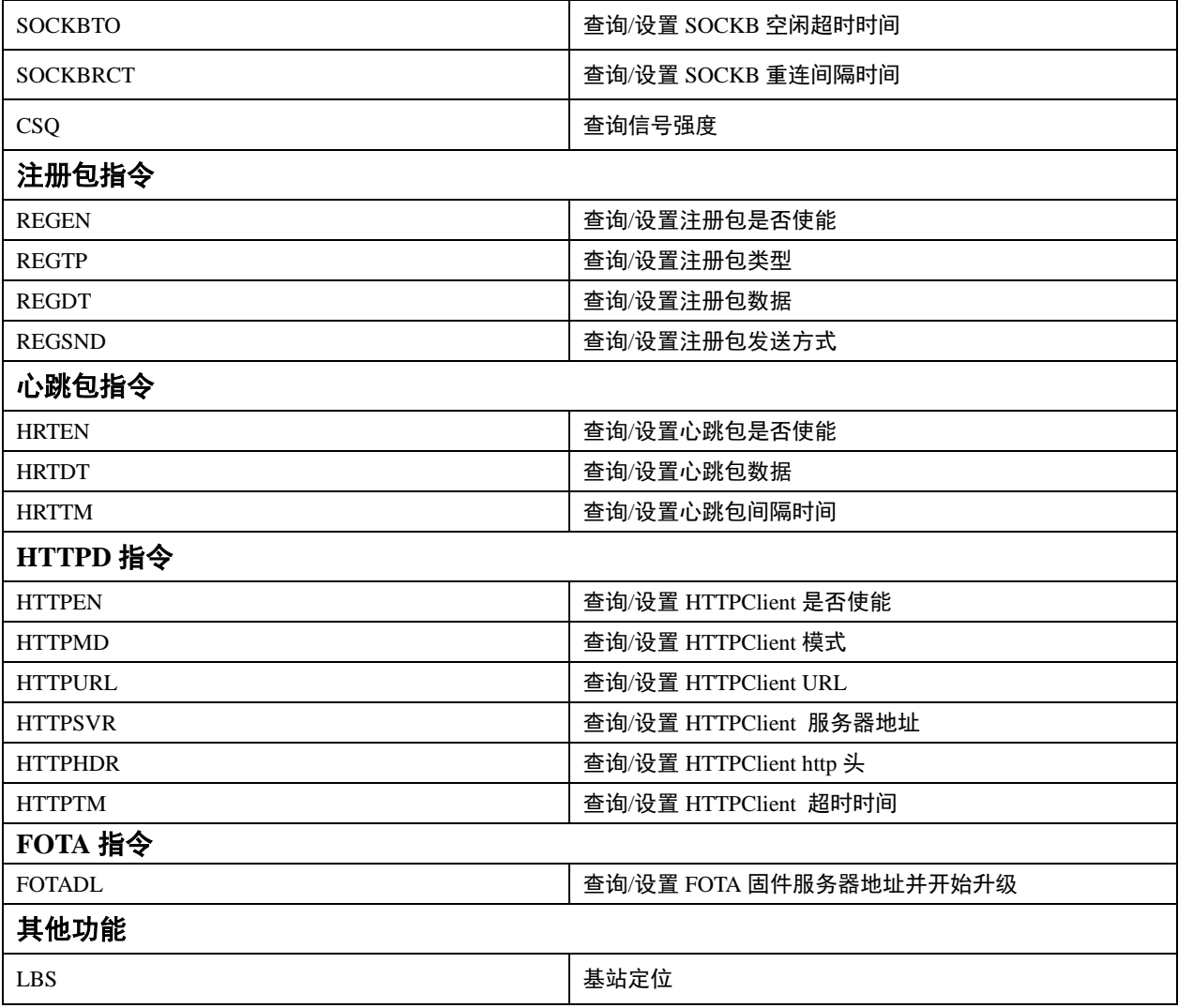

### <span id="page-25-0"></span>**5.2.**指令格式

#### 表 5-2 符号说明

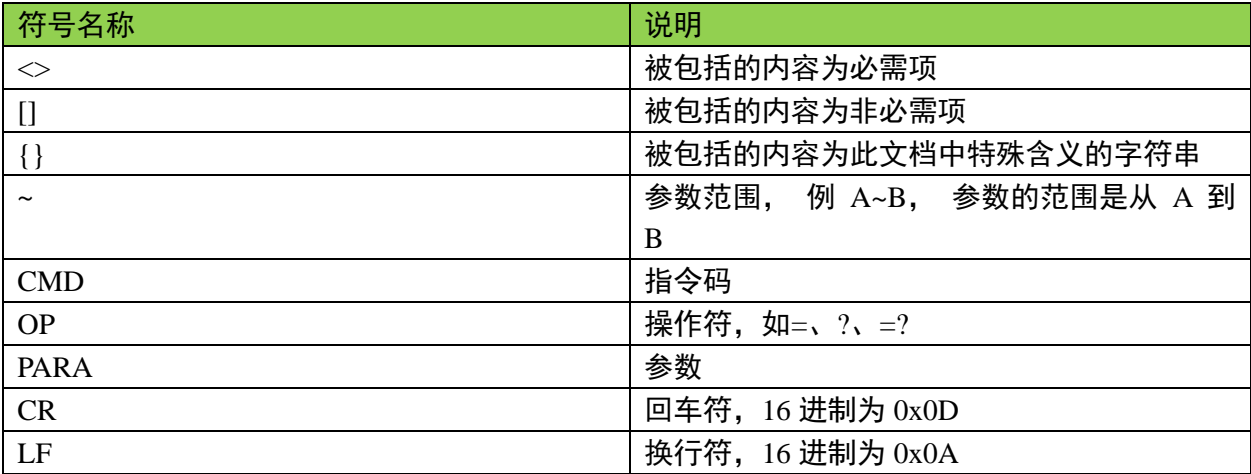

#### <span id="page-26-0"></span>**5.2.1.** 问指令

指令串: <AT+>[CMD][OP][PARA]<CR>

#### 表 5-3 问指令

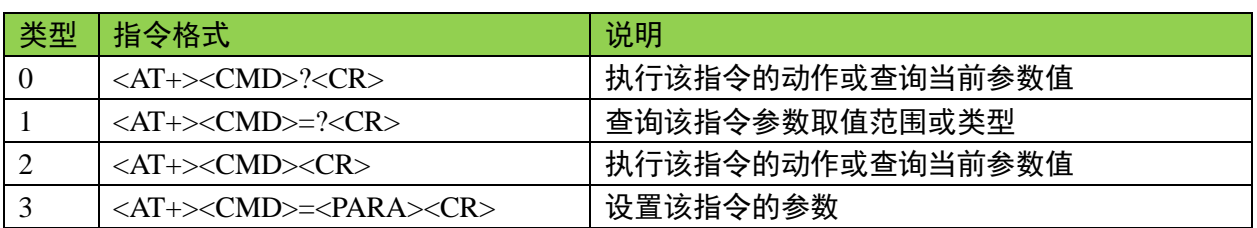

#### <span id="page-26-1"></span>**5.2.2.** 答指令

指令串:<CR><LF>[+CMD][OP][PARA][CR][LF]<CR><LF><OK><CR><LF>

#### 表 5-4 答指令

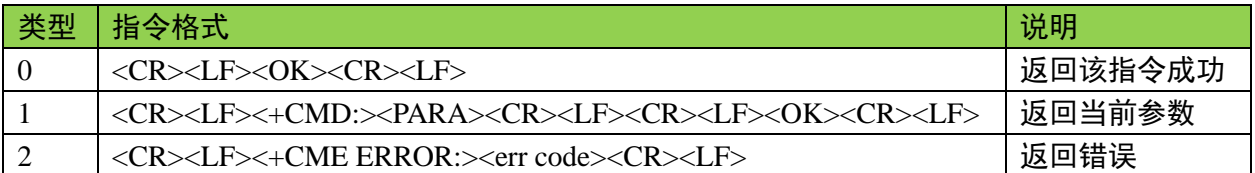

#### 表 5-5 错误码集合

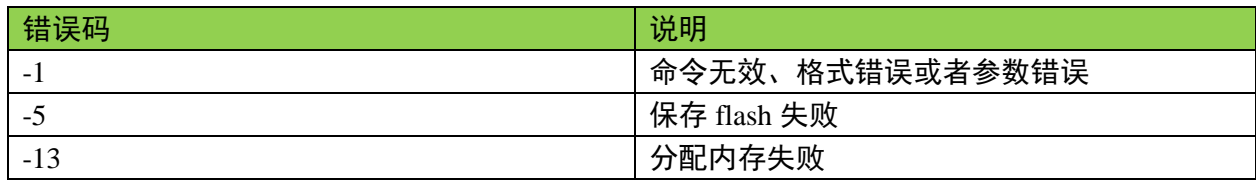

### <span id="page-26-2"></span>**5.3.**设备管理指令

<span id="page-26-3"></span>**5.3.1. AT+H**

功能:查询命令帮助信息

发送:

AT+H{CR}

返回:

{CR}{LF}help message{CR}{LF}{CR}{LF}OK{CR}{LF}

#### 参数说明:

help message:指令帮助信息

#### <span id="page-27-0"></span>**5.3.2. AT+Z**

功能:复位设备

#### 发送:

AT+Z{CR}

#### 返回:

 ${CR}$  ${LF}$  $OK{CR}$  ${LF}$ 

#### <span id="page-27-1"></span>**5.3.3. AT+E**

#### 功能:查询/设置回显

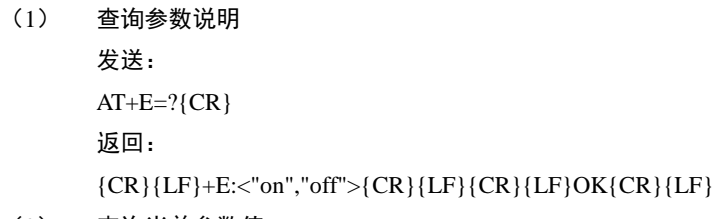

(2) 查询当前参数值: 发送: AT+E{CR}或 AT+E?{CR} 返回:  ${CR}$ { $LF}+E:status{CR}$ }{ $LF}$ { $CR$ }{ $LF}$ }OK{ $CR$ }{ $LF}$ }

(3) 设置参数:

发送: AT+E=status{CR} 返回:  ${CR}$ { $LF}$ }OK{ $CR$ }{ $LF}$ }

#### 参数说明:

status: 回显状态, 包括: "on": 开启 "off": 关闭 默认为"on"

#### <span id="page-28-0"></span>**5.3.4. AT+VER**

```
功能:查询版本号
```
发送:

AT+VER{CR}或 AT+VER?{CR}

#### 返回:

 ${CR}$ { $CF$ }+VER:version{ $CR$ }{ $LF$ } ${CR}$ { $CF$ } $OK$ { $CR$ }{ $LF$ }

#### <span id="page-28-1"></span>**5.3.5. AT+SN**

```
功能:查询设备 SN 号
发送:
   AT+SN{CR}或 AT+SN?{CR}
返回:
   {CR}{LE}+SN:code{CR}{LF}{CR}{LF}OK{CR}{LF}
```
#### <span id="page-28-2"></span>**5.3.6. AT+ICCID**

```
功能:查询设备 ICCID 号
发送:
   AT+ICCID{CR}或 AT+ICCID?{CR}
返回:
    {CR}{CF}+ICCID:code{CR}{LF}(CR}{LF}OK{CR}{LF}
```
#### <span id="page-28-3"></span>**5.3.7. AT+IMEI**

```
功能:查询设备 IMEI 号
```
#### 发送:

AT+IMEI{CR}或 AT+IMEI?{CR}

#### 返回:

 ${CR}$ { $LF$ }+IMEI:code{ $CR$ }{ $LF$ } ${CR}$ { $LF$ } $OK$ { $CR$ }{ $LF$ }

#### <span id="page-28-4"></span>**5.3.8. AT+ENTM**

```
功能:进入透传模式
```
#### 发送:

```
AT+ENTM{CR}
```
#### 返回:

 ${CR}$  ${LF}$  $OK{CR}$  ${LF}$ 

#### <span id="page-29-0"></span>**5.3.9. AT+RSTIM**

- 功能: 查询/设置自动重启时间, 串口或网络在指定时间内没收到数据自动重启
- (4) 查询参数说明 发送: AT+RSTIM=?{CR} 返回:  ${CR}$ { $LF}+RSTM:~$ stime>{ $CR$ }{ $LF}$ { $CR$ }{ $LF}$ }OK{ $CR$ }{ $LF}$ }
- (5) 查询当前参数值: 发送: AT+RSTIM{CR}或 AT+ RSTIM?{CR} 返回:  ${CR}$ { $CF}+ RSTIM:$ time{ $CR$ }{ $LF}$ { $CR$ }{ $LF}$ }OK{ $CR$ }{ $LF}$ }
- (6) 设置参数:

发送:  $AT+ RSTIM = time \{CR\}$ 返回:  ${CR}$  ${LF}$  $OK{CR}$  ${LF}$ 

```
参数说明:
```
time: 自动重启时间, 单位秒, 默认为 1800 秒, 最大 65535, 设置为 0 为关闭自动重启功能。 示例: AT+ RSTIM =180

### <span id="page-29-1"></span>**5.4.**参数配置指令

<span id="page-29-2"></span>**5.4.1. AT+ALLCFG**

```
功能:查询所有用户配置信息
```
发送:

```
AT+ALLCFG{CR}
```
返回:

```
{CR}{LF}}usr config{CR}{LF}{CR}{LF}{OK}{CR}{LF}}
```
参数说明:

usr config:当前用户配置参数

#### <span id="page-29-3"></span>**5.4.2. AT+S**

功能:保存参数,复位生效 发送:

 $AT+S\{CR\}$ 

#### 返回:

 ${CR}$  ${LF}$  $OK{CR}$  ${LF}$ 

<span id="page-30-0"></span>**5.4.3. AT+RELD**

功能:恢复用户默认配置,复位生效 发送:

AT+RELD{CR}

返回:

 ${CR}$  ${LF}$  $OK{CR}$  ${LF}$ 

#### <span id="page-30-1"></span>**5.4.4. AT+CFGTF**

功能:将模块当前的运行参数保存为默认参数,复位生效 发送: AT+CFGTF{CR} 返回:

 ${CR}$  ${LF}$  $OK{CR}$  ${LF}$ 

#### <span id="page-30-2"></span>**5.4.5. AT+UART**

```
功能:查询/设置串口参数
 (1) 查询参数说明:
       发送:
       AT+UART=?{CR}
       返回:
       {CR}{LF}+UART:<1200,2400,4800,9600,14400,19200,28800,38400,57600,115200,230400,460800,921600>,<7,8>,<1,2>,<"
       none","odd","even">,<"none">{CR}{LF}{CR}{LF}OK{CR}{LF}
(2) 查询当前参数:
       发送:
       AT+UART{CR}或 AT+UART?{CR}
       返回:
       {CR}{LF}+UART:baud,data bit,stop bit, parity,flow control{CR}{LF}{CR}{LF}OK{CR}{LF}
 (3) 设置参数
       发送:
       AT+UART=baud,data bit,stop bit,parity,flow control{CR}
       返回:
       {CR}{LF}OK{CR}{LF}
```
参数说明: baud: 波特率, 包括: 2400,4800,9600,14400,19200,28800,33600,38400,57600,115200,230400,460800,921600 data bit: 数据位, 包括: 7: 7 位数据 8: 8 位数据 stop bit: 停止位, 包括: 1: 1 位停止位 2: 2 位停止位 parity: 校验方式, 包括: "none": 无校验 "odd": 奇校验 "even": 偶校验 flow control: 流控, 包括: "none": 无流控 默认串口参数为 9600,8,1, "none","none" 示例: AT+UART=9600, 8,1, "none","none"

### <span id="page-31-0"></span>**5.5.**网络指令

- <span id="page-31-1"></span>**5.5.1. AT+APN**
- 功能:查询/设置 APN 参数
- (1) 查询参数说明 发送:  $AT+APN=?$  $CR$ } 返回: {CR}{LF}+APN:<"name">,["userid"],["passwd"] {CR}{LF}{CR}{LF}OK{CR}{LF}
- (2) 查询当前参数值:

发送: AT+APN{CR}或 AT+APN?{CR} 返回: {CR}{LF}+APN:"CMNET","",""{CR}{LF}{CR}{LF}OK{CR}{LF}

(3) 设置参数: 发送: AT+APN="name","userid","passwd"{CR} 返回:  ${CR}$  ${LF}$  $OK{CR}$  ${LF}$ 

参数说明: name: APN, 默认 CMNET, 最多 50 字节。 userid: 用户名, 没有不填, 最多 50 个字节, 默认为空。 passwd: 密码, 没有不填, 最多 50 个字节, 默认为空。 示例: AT+APN="CMNET"

#### <span id="page-32-0"></span>**5.5.2. AT+SOCKA**

功能:查询/设置 SOCKA 是否使能

(1) 查询参数说明 发送:

> AT+SOCKA=?{CR} 返回: {CR}{LF}+SOCKA:<"tcp","udp">,<"address">,<server port>{CR}{LF}{CR}{LF}OK{CR}{LF}

(2) 查询当前参数值:

发送: AT+ SOCKA {CR}或 AT+ SOCKA?{CR} 返回: {CR}{LF}+SOCKA:protocol,"address",port{CR}{LF}{CR}{LF}OK{CR}{LF}

(3) 设置参数:

发送: AT+SOCKA=protocol,"address",port{CR} 返回:  ${CR}$  ${LF}$  $OK{CR}$  ${LF}$ 

参数说明: protocol: 通信协议, 默认 TCP, 包括: "TCP": TCP 协议 "UDP": UDP 协议 address: 服务器地址, 此地址可以域名或 IP, 最多 100 字节 port: 服务器端口,范围 1~65535

#### <span id="page-32-1"></span>**5.5.3. AT+SOCKAEN**

功能:查询/设置 SOCKA 参数

(1) 查询参数说明 发送: AT+SOCKAEN=?{CR} 返回:

{CR}{LF}+SOCKAEN:<"on","off">{CR}{LF}{CR}{LF}OK{CR}{LF}

(2) 查询当前参数值: 发送: AT+ SOCKAEN{CR}或 AT+ SOCKAEN?{CR} 返回:  ${CR}{LE}+SOCKAEN:status{CR}{LF}{CR}{IF}OK{CR}{LF}$ (3) 设置参数: 发送:

AT+SOCKAEN=status{CR} 返回:  ${CR}{LE}OK{CR}{LE}$ 

参数说明:

status: socket A 功能使能状态, 包括: "on": 使能 "off": 禁止 默认为"on" 示例: AT+SOCKAEN="on"

#### <span id="page-33-0"></span>**5.5.4. AT+SOCKASL**

功能:查询/设置 SOCKA 是长连接还是短连接

- (1) 查询参数说明 发送: AT+SOCKASL=?{CR} 返回: {CR}{LF}+SOCKASL:<"short","long">{CR}{LF}{CR}{LF}OK{CR}{LF}
- (2) 查询当前参数值:

发送: AT+ SOCKASL{CR}或 AT+ SOCKASL?{CR} 返回:  ${CR}$ { $CF$ } + SOCKASL:type{ $CR$ }{ $LF$ } ${CR}$ { $LF$ }OK{ $CR$ }{ $LF$ }

(3) 设置参数: 发送: AT+ SOCKASL=type{CR} 返回:  ${CR}$  ${LF}$  $OK{CR}$  ${LF}$ 

参数说明:

type: 连接方式, 包括: "short": 短连接 "long": 长连接 默认为"long" 示例: AT+SOCKASL="long"

#### <span id="page-34-0"></span>**5.5.5. AT+SOCKALK**

功能: 查询 SOCKA 连接状态

发送:

AT+ SOCKALK{CR}或 AT+ SOCKALK?{CR}

返回:

 ${CR}$ { $CF$ } + SOCKALK:status{ $CR$ }{LF} $(CR)$ {LF}OK{ $CR$ }{LF}

#### 参数说明:

status: socket A 连接状态, 包括: "connected": 已连接 "disconnected": 未连接

#### <span id="page-34-1"></span>**5.5.6. AT+SOCKATO**

#### 功能:查询/设置 SOCKA 空闲超时时间

- (1) 查询参数说明 发送: AT+SOCKATO=?{CR} 返回:  ${CR}$ { $CF$ }+SOCKATO:<timeout>{ $CR$ }{ $LF$ } ${CR}$ { $LF}$ }OK{ $CR$ }{ $LF$ }
- (2) 查询当前参数值:

发送: AT+ SOCKATO {CR}或 AT+ SOCKATO?{CR} 返回:  ${CR}$ { $CF$ } + SOCKATO:time{ $CR$ }{ $LF$ } ${CR}$ { $LF$ }OK{ $CR$ }{ $LF$ }

(3) 设置参数: 发送: AT+ SOCKATO =time{CR} 返回:  ${CR}$  ${LF}$  $OK{CR}$  ${LF}$ 

参数说明:

time: 空闲超时时间,单位秒,默认为 30 秒,最大 65535。

#### <span id="page-35-0"></span>**5.5.7. AT+SOCKARCT**

功能:查询/设置 SOCKA 重连间隔时间

- (4) 查询参数说明 发送: AT+SOCKARCT=?{CR} 返回: {CR}{LF}+SOCKARCT:<reconnect time>{CR}{LF}{CR}{LF}OK{CR}{LF}
- (5) 查询当前参数值:

发送: AT+ SOCKARCT{CR}或 AT+ SOCKARCT?{CR} 返回:  ${CR}{LF}+SOCKARCT:time{CR}{LF}{CR}{LF}OK{CR}{LF}$ 

(6) 设置参数:

发送: AT+ SOCKARCT =time{CR} 返回:  ${CR}$ { $CF$ } $OK{CR}$ { $LF$ }

#### 参数说明:

time: 重连间隔时间,单位秒,默认为 5 秒,最大 65535。

#### <span id="page-35-1"></span>**5.5.8. AT+SOCKB**

<span id="page-35-2"></span>参考 SOCKA 指令

#### **5.5.9. AT+SOCKBEN**

参考 SOCKAEN 指令

#### <span id="page-35-3"></span>**5.5.10. AT+SOCKBSL**

参考 SOCKASL 指令

#### <span id="page-36-0"></span>**5.5.11. AT+SOCKBLK**

参考 SOCKALK 指令

#### <span id="page-36-1"></span>**5.5.12. AT+SOCKBTO**

参考 SOCKATO 指令

#### <span id="page-36-2"></span>**5.5.13. AT+SOCKBRCT**

参考 SOCKARCT 指令

#### <span id="page-36-3"></span>**5.5.14. AT+CSQ**

功能:查询信号强度

#### 发送:

AT+ CSQ{CR}或 AT+ CSQ?{CR}

#### 返回:

 ${CR}$ {CR}{LF}+ CSQ:rssi,ber{CR}{LF}{CR}{LF}OK{CR}{LF}

#### 参数说明:

rssi: 信号强度, 0-31 or 99, 99 代表未联网 ber: 误码率

### <span id="page-36-4"></span>**5.6.**注册包指令

#### <span id="page-36-5"></span>**5.6.1. AT+REGEN**

#### 功能:查询/设置注册包是否使能

- (1) 查询参数说明 发送: AT+REGEN=?{CR} 返回:  ${CR}{LE}+REGEN:<"on", "off">{CR}{LF}{CR}{LE}OK{CR}{LE}$
- (2) 查询当前参数值:

发送:

AT+ REGEN{CR}或 AT+ REGEN?{CR} 返回:  ${CR}$ { $CF$ }+REGEN:status{ $CR$ }{ $LF$ } ${CR}$ { $CF$ } $OK$ { $CR$ }{ $LF$ }

(3) 设置参数:

发送: AT+ REGEN=status{CR} 返回:  ${CR}$  ${LF}$  $OK{CR}$  ${LF}$ 

参数说明: status: 注册包功能使能状态, 包括: "on": 开启 "off": 关闭 默认为"off" 示例: AT+REGEN="on"

#### <span id="page-37-0"></span>**5.6.2. AT+REGTP**

功能:查询/设置注册包类型

(1) 查询参数说明 发送: AT+REGTP=?{CR} 返回: {CR}{LF}+REGTP:<"ICCID","IMEI","REGID","REGDT">{CR}{LF}{CR}{LF}OK{CR}{LF}

(2) 查询当前参数值:

发送: AT+REGTP{CR}或 AT+REGTP?{CR} 返回:  ${CR}{LE}+REGTP:type{CR}{LE}{CR}{E}$ 

(3) 设置参数: 发送: AT+REGTP=type{CR} 返回:  ${CR}$ { $LF}$ }OK{ $CR$ }{ $LF}$ }

> 参数说明: type: 注册数据类型, 包括: "ICCID": ICCID 码

"IMEI": IMEI 码 "REGID": 注册 ID "REGDT": 自定义数据 默认为"ICCID" 示例: AT+REGEN="ICCID"

#### <span id="page-38-0"></span>**5.6.3. AT+REGDT**

功能:查询/设置注册包数据

- (1) 查询参数说明 发送: AT+REGDT=?{CR} 返回:  ${CR}$ { $CF$ }+REGDT:<"data"> { $CR$ }{ $LF$ } ${CR}$ { $LF$ } $OK{CR}$ { $LF$ }
- (2) 查询当前参数值:

发送: AT+REGDT{CR}或 AT+REGDT?{CR} 返回:  ${CR}$ { $CF$ }+REGDT:"data"{ $CR$ }{ $LF$ } $CK$ { $CR$ }{ $LF$ }

(3) 设置参数:

发送: AT+ REGDT="data"{CR} 返回:  ${CR}$  ${LF}$  $OK{CR}$  ${LF}$ 

参数说明: data : 自定义注册包数据 , 十六进制字符串格式, 最大为 80 字节 示例: 设置注册包数据为"1234", AT+REGDT="31323334"

#### <span id="page-38-1"></span>**5.6.4. AT+REGSND**

- 功能:查询/设置注册包发送方式
- (1) 查询参数说明

发送: AT+REGSND=?{CR} 返回: {CR}{LF}+REGSND:<"link","data","link&data">{CR}{LF}{CR}{LF}OK{CR}{LF}

(2) 查询当前参数值:

发送:

```
AT+REGSND{CR}或 AT+REGSND?{CR}
返回:
{CR}{CR}{LF}+REGSND:type{CR}{LF}{CR}{LF}OK{CR}{LF}
```

```
(3) 设置参数:
```
发送: AT+REGSND=type{CR} 返回:  ${CR}$  ${LF}$  $OK{CR}$  ${LF}$ 

参数说明: type: 发送方式, 包括: "link": 建立连接时发送 "data": 注册包数据作为每包数据的开头 "link&data": 同时支持以上两种。 默认为"link"。

示例: AT+REGSND="link"

### <span id="page-39-0"></span>**5.7.**心跳包指令

- <span id="page-39-1"></span>**5.7.1. AT+HRTEN**
- 功能:查询/设置心跳包是否使能
- (1) 查询参数说明 发送: AT+HRTEN=?{CR} 返回:  ${CR}$ { $LF}$ }+HRTEN:<"on","off">{ $CR$ }{ $LF$ } ${CR}$ { $LF}$ }OK{ $CR$ }{ $LF}$ }
- (2) 查询当前参数值:

发送: AT+HRTEN{CR}或 AT+HRTEN?{CR} 返回:  ${CR}$ { $CF$ }+HRTEN:status{ $CR$ }{ $LF$ } $CK$ { $CR$ }{ $LF$ }

(3) 设置参数: 发送: AT+HRTEN=status{CR} 返回:  ${CR}$ { $CF$ } $OK{CR}$ { $LF$ }

参数说明:

status: 心跳包功能使能状态, 包括: "on": 开启 "off": 关闭 默认为"on"。 示例: AT+HEARTEN="on"

#### <span id="page-40-0"></span>**5.7.2. AT+HRTDT**

功能:查询/设置心跳包数据

- (1) 查询参数说明 发送: AT+HRTDT=?{CR} 返回:  ${CR}$ { $CF$ }+HRTDT:<"data">{ $CR$ }{ $LF$ } ${CR}$ { $LF$ } $OK{CR}$ { $LF$ }
- (2) 查询当前参数值:

发送: AT+HRTDT {CR}或 AT+HRTDT?{CR} 返回:  ${CR}$ { $CF$ }+ HRTDT:"data"{ $CR$ }{ $LF$ } $CK$ { $CF$ }OK{ $CR$ }{ $LF$ }

(3) 设置参数:

发送: AT+ HRTDT="data"{CR} 返回:  ${CR}$  ${LF}$  $OK{CR}$  ${LF}$ 

参数说明: data : 自定义注册包数据 , 十六进制字符串格式, 最大为 80 字节 示例:设置心跳包数据为"1234", AT+HRTDT="31323334"

#### <span id="page-40-1"></span>**5.7.3. AT+HRTTM**

功能:查询/设置心跳包间隔时间

(1) 查询参数说明 发送: AT+HRTTM=?{CR} 返回:  ${CR}$ { $CF$ }+HRTTM:<time>{ $CR$ }{ $LF$ } $CK$ { $CF$ } $OK$ { $CR$ }{ $LF$ }

(2) 查询当前参数值:

发送: AT+HRTTM{CR}或 AT+HRTTM?{CR} 返回:  ${CR}$ { $CF$ }+HRTTM:time{ $CR$ }{ $LF$ } ${CR}$ { $LF$ } $OK$ { $CR$ }{ $LF$ }

(3) 设置参数: 发送: AT+HRTTM=time{CR} 返回:  ${CR}$  ${LF}$  $OK{CR}$  ${LF}$ 

> 参数说明: time: 送间隔时间, 单位秒, 默认为 30, 最大 65535。 示例: AT+HRTTM=60

### <span id="page-41-0"></span>**5.8.HTTPD** 指令

- <span id="page-41-1"></span>**5.8.1. AT+HTTPEN**
- 功能:查询/设置 HTTPClient 是否使能
- (1) 查询参数说明 发送: AT+HTTPEN=?{CR} 返回:  ${CR}{LE}+HTTPEN:< "on", "off" > {CR}{LF}{CR}{LF}{OK{CR}{LF}$

(2) 查询当前参数值: 发送: AT+HTTPEN{CR}或 AT+HTTPEN?{CR} 返回:  ${CR}$ { $CF$ }+HTTPEN:status{ $CR$ }{ $LF$ } $CK$ { $CR$ }{ $LF$ }

(3) 设置参数: 发送: AT+HTTPEN=status{CR} 返回:  ${CR}$  ${LF}$  $OK{CR}$  ${LF}$ 

> 参数说明: status: http client 功能使能状态, 包括: "on": 开启 "off": 关闭

默认为"on"。 示例: AT+HTTPEN="on"

#### <span id="page-42-0"></span>**5.8.2. AT+HTTPMD**

- 功能:查询/设置 HTTPClient 模式
- (1) 查询参数说明 发送: AT+HTTPMD=?{CR} 返回:  ${CR}$ { $LF}$ }+HTTPMD:<"get","post">{ $CR$ }{ $LF$ } ${CR}$ { $LF}$ }OK{ $CR$ }{ $LF}$ }

#### (2) 查询当前参数值:

发送: AT+HTTPMD{CR}或 AT+HTTPMD?{CR} 返回:  ${CR}$ { $CF$ }+HTTPMD:mode{ $CR$ }{ $LF$ } ${CR}$ { $LF$ } $OK$ { $CR$ }{ $LF$ }

(3) 设置参数:

发送: AT+HTTPMD=mode{CR} 返回:  ${CR}$  ${LF}$  $OK{CR}$  ${LF}$ 

参数说明: mode: HTTP 请求方式, 包括: "get": get 方式 "post": post 方式 默认为"get"。 示例: AT+HTTPMD ="get"

#### <span id="page-42-1"></span>**5.8.3. AT+HTTPURL**

功能:查询/设置 HTTPClient URL

(1) 查询参数说明 发送: AT+HTTPURL=?{CR} 返回:  ${CR}$ { $CF$ }+HTTPURL:<"url">{ $CR$ }{ $LF$ } $(CR$ }{ $LF$ } $OK$ { $CR$ }{ $LF$ }

(2) 查询当前参数值:

发送:

AT+HTTPURL{CR}或 AT+HTTPURL?{CR} 返回:  ${CR}$ { $LF$ }+HTTPURL:"url"{ $CR$ }{ $LF$ } ${CR}$ { $LF$ } $OK$ { $CR$ }{ $LF$ }

(3) 设置参数:

发送: AT+HTTPURL="url"{CR} 返回:  ${CR}$  ${LF}$  $OK{CR}$  ${LF}$ 

参数说明:

url: HTTP 请求的 URL,最大长度 100 个字节。

#### <span id="page-43-0"></span>**5.8.4. AT+HTTPSVR**

功能:查询/设置 HTTPClient 服务器地址

- (1) 查询参数说明 发送: AT+HTTPSVR=?{CR} 返回: {CR}{LF}+HTTPSVR:<"address">,[server port] {CR}{LF}{CR}{LF}OK{CR}{LF}
- (2) 查询当前参数值:

发送: AT+HTTPSVR{CR}或 AT+HTTPSVR?{CR} 返回:  ${CR}$ { $CF$ }+ HTTPSVR:"address",port{CR}{LF} ${CR}$ { $CF$ }OK{ $CR$ }{LF}

(3) 设置参数:

发送: AT+HTTPSVR="address",port{CR} 返回:  ${CR}$ { $CF$ } $OK{CR}$ { $LF$ }

参数说明:

address: 服务器地址, 此地址可以域名或 IP,最多 100 个字节。 port: 服务器端口, 默认为 80, 范围 1~65535

#### <span id="page-44-0"></span>**5.8.5. AT+HTTPHDR**

- 功能:查询/设置 HTTPClient http 头
- (1) 查询参数说明 发送: AT+HTTPHDR=?{CR} 返回: {CR}{LF}+HTTPHDR:<head len>,<"request head data">{CR}{LF}{CR}{LF}OK{CR}{LF}
- (2) 查询当前参数值: 发送: AT+HTTPHDR{CR}或 AT+HTTPHDR?{CR} 返回:  ${CR}$ { $CF$ }+HTTPHDR:"head"{ $CR$ }{ $LF$ } ${CR}$ { $LF$ }OK{ $CR$ }{ $LF$ }
- (3) 设置参数:

发送: AT+HTTPHDR=headlen,"head"{CR} 返回:  ${CR}{LE}OK{CR}{LE}$ 

参数说明: headlen: HTTP 头长度 head: HTTP 请求的头信息, 最大长度 200 个字节。

#### <span id="page-44-1"></span>**5.8.6. AT+HTTPTM**

- 功能:查询/设置 HTTPClient 超时时间
- (1) 查询参数说明

发送: AT+HTTPTM=?{CR} 返回:  ${CR}$ { $CF$ }+HTTPTM:<http timeout>{ $CR$ }{ $LF$ } ${CR}$ { $LF$ } $OK$ { $CR$ }{ $LF$ }

(2) 查询当前参数值:

发送: AT+HTTPTM{CR}或 AT+HTTPTM?{CR} 返回:  ${CR}$ {CR}{LF}+HTTPTM:time{CR}{LF}{CR}{LF}OK{CR}{LF} (3) 设置参数: 发送: AT+HTTPTM=time{CR} 返回:  ${CR}$  ${LF}$  $OK{CR}$  ${LF}$ 

> 参数说明: time: 超时时间 1-65535 秒, 默认 10 秒。 示例: AT+HTTPTM=10

### <span id="page-45-0"></span>**5.9.FOTA** 指令

- <span id="page-45-1"></span>**5.9.1. AT+FOTADL**
- 功能:查询/设置 FOTA 固件服务器地址并开始升级
- (1) 查询参数说明 发送: AT+FOTADL=?{CR} 返回:  ${CR}$ { $CF$ }+ FOTADL:< "address">  ${CR}$ { $CF$ } ${CF}$ { $CR$ }{ $LF$ }OK{ $CR$ }{ $LF$ }
- (2) 查询当前参数值: 发送: AT+ FOTADL {CR}或 AT+ FOTADL?{CR} 返回:  ${CR}$ { $CF$ }+FOTADL: "address"{ $CR$ }{ $LF$ } ${CR}$ { $LF$ } $OK$ { $CR$ }{ $LF$ }

(3) 设置参数:

发送: AT+FOTADL="address"{CR} 返回:  ${CR}$  ${LF}$  $OK{CR}$  ${LF}$ {CR}{LF}+FOTADL :"status",percent{CR}{LF}

#### 参数说明:

"address": 固件服务器地址 "status": 升级状态,"START"开始升级;"UPDATING"升级中;"END"升级结束 percent: 固件升级百分比

### <span id="page-46-0"></span>**5.10.** 其他功能

#### <span id="page-46-1"></span>**5.10.1. AT+LBS**

功能:基站定位

发送:

AT+LBS{CR}或 AT+LBS?{CR}

返回:

 ${CR}$   ${LF}$  +LBS:LAC,CID  ${CR}$   ${LF}$   ${CR}$   ${LF}$   ${OK}$   ${CR}$   ${LF}$ 

参数说明:

LAC:位置区码

CID:基站代码

注: 用户可以到该地址转化坐标: http://www.cellid.cn/

# <span id="page-47-0"></span>**6.**订购信息

### <span id="page-47-1"></span>**6.1.**订购型号

表 6-1:订购型号

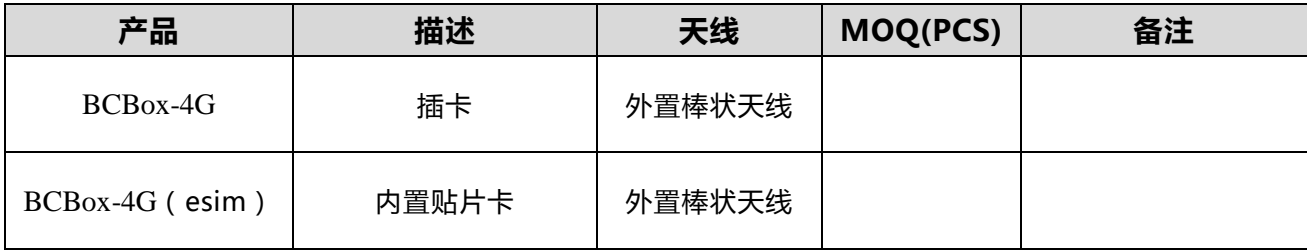

# <span id="page-47-2"></span>**7.**联系我们

翼数(上海)信息科技有限公司

- 手机:17326012517
- 邮箱:info@beancomm.com
- QQ: 2875211099